# **Armado y Reparación de PC**

Módulo

- Teórico y Práctico - Capítulo X - Xl - Xll

No está permitida la reproducción total o parcial de esta obra ni su tratamiento o transmisión por cualquier medio o método sin autorización del autor y editor. DERECHOS RESERVADOS

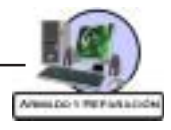

# **¡Bienvenido al apasionante Mundo de la Informática!**

A lo largo de estos capítulos usted aprenderá a identificar los componentes internos y externos de una PC, como así también los parámetros técnicos de funcionamiento de cada uno de ellos, que le permitirán adquirir los conocimientos necesarios para poder armar, desarmar, identificar y solucionar problemas inherentes tanto a los aspectos físicos (hardware) como a los vinculados con los programas en general (software) de una PC.

Esperamos que disfrute el contenido de los mismos, tanto como nosotros al redactarlos, y que le sean de utilidad en el desempeño de sus tareas como futuro técnico.

Le deseamos éxito en esta etapa de aprendizaje que está comenzando.

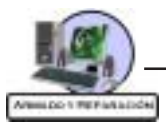

# **Metodología de Trabajo**

Le presentamos la Metodología de Trabajo de estos capítulos, con el fin de orientarlo en su correcto uso y aprovechamiento.

Es importante comenzar por la simbología que encontrará en las próximas páginas:

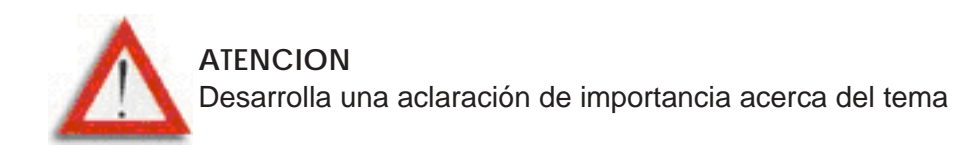

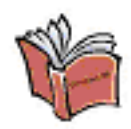

**ACTIVIDAD** Indica las practicas a realizar, en caso de tener instalado el software Educativo «Asistente»

Al finalizar cada Capítulo encontrará:

 $\Box$  Un repaso de conceptos Teóricos, para verificar la comprensión de los mismos como también la construcción de otros conceptos más complejos vinculados a ellos.

Al finalizar el Módulo encontrará una Auto evaluación Múltiple Choice (Múltiples Opciones), que le servirá como preparación para el Examen On-Line.

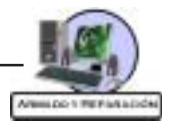

# **Capítulo 10**

### **Al término de este capítulo esperamos que logre los siguientes objetivos:**

- " Conocer la finalidad y funcionamiento del registro de Windows
- " Conocer el método de edición y optimización del registro de Windows
- " Asimilar los conceptos de los temas que trata este capítulo y realizar las actividades para la integración de conocimientos

# **Organización de Contenidos**

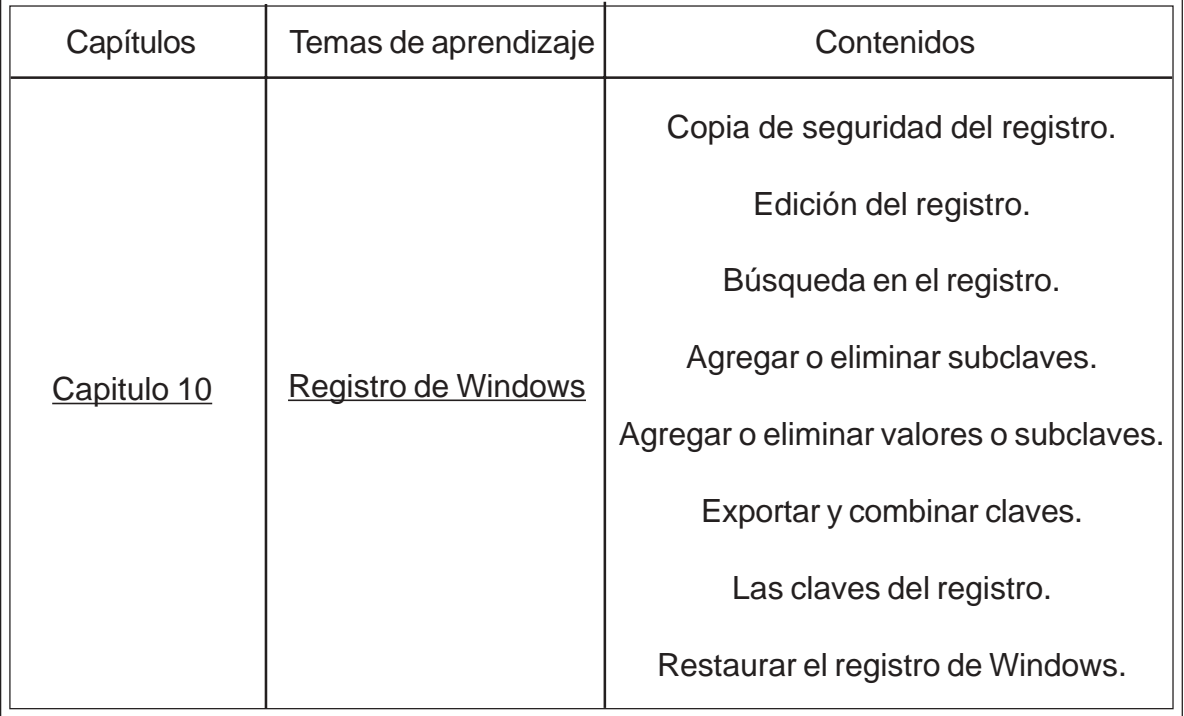

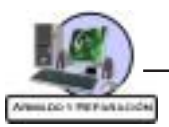

#### **Registro de Windows**

El registro es la base de datos de Windows donde se guarda la información sobre la configuración y el comportamiento del sistema operativo, el hardware y los programas de aplicación.

> **ATENCIÓN:** El registro es fundamental para el sistema operativo y si se rompe o si lo dañamos cuando lo editamos podemos generar graves problemas e incluso el sistema operativo puede llegar a ser inservible. Por eso antes de manipular el registro debemos tomar la precaución de realizar una copia de seguridad de este.

#### **Copia de seguridad**

Para generar un back-up del registro de Windows, los pasos serian los siguientes:

1 - Clic en el botón Inicio.

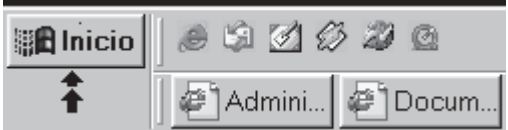

2 - Seleccione el item Ejecutar:

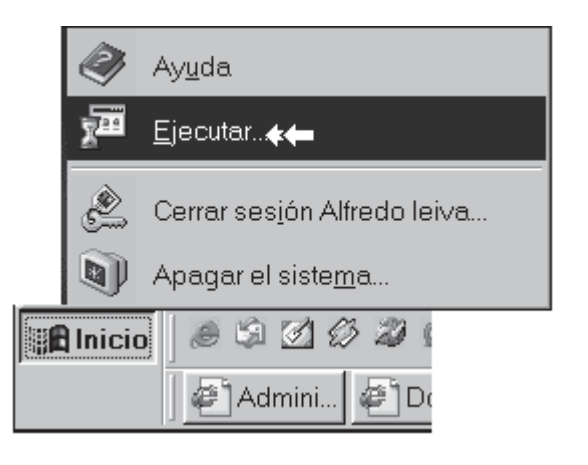

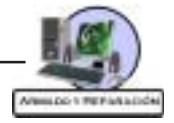

3 - En la ventana Ejecutar, tipear REGEDIT en el cuadro vacío y luego clic en Aceptar.

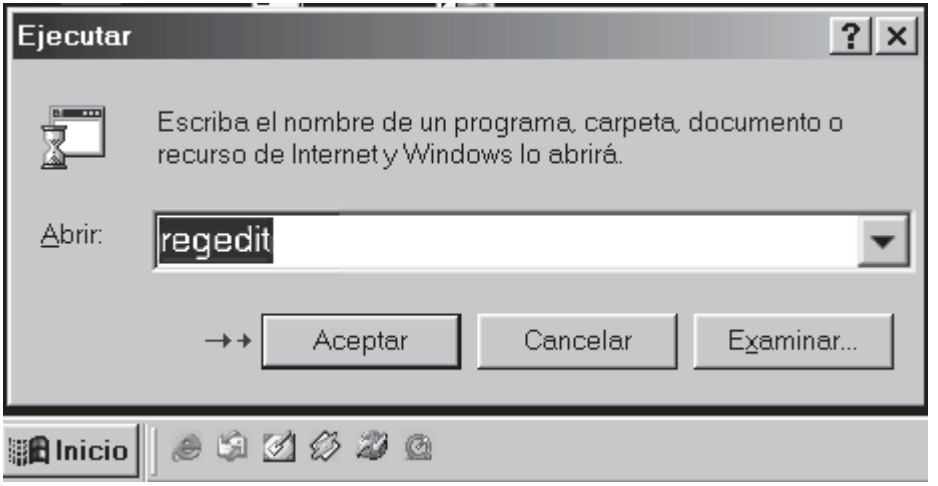

4 - Aparecerá la ventana del editor de Registro de Windows.

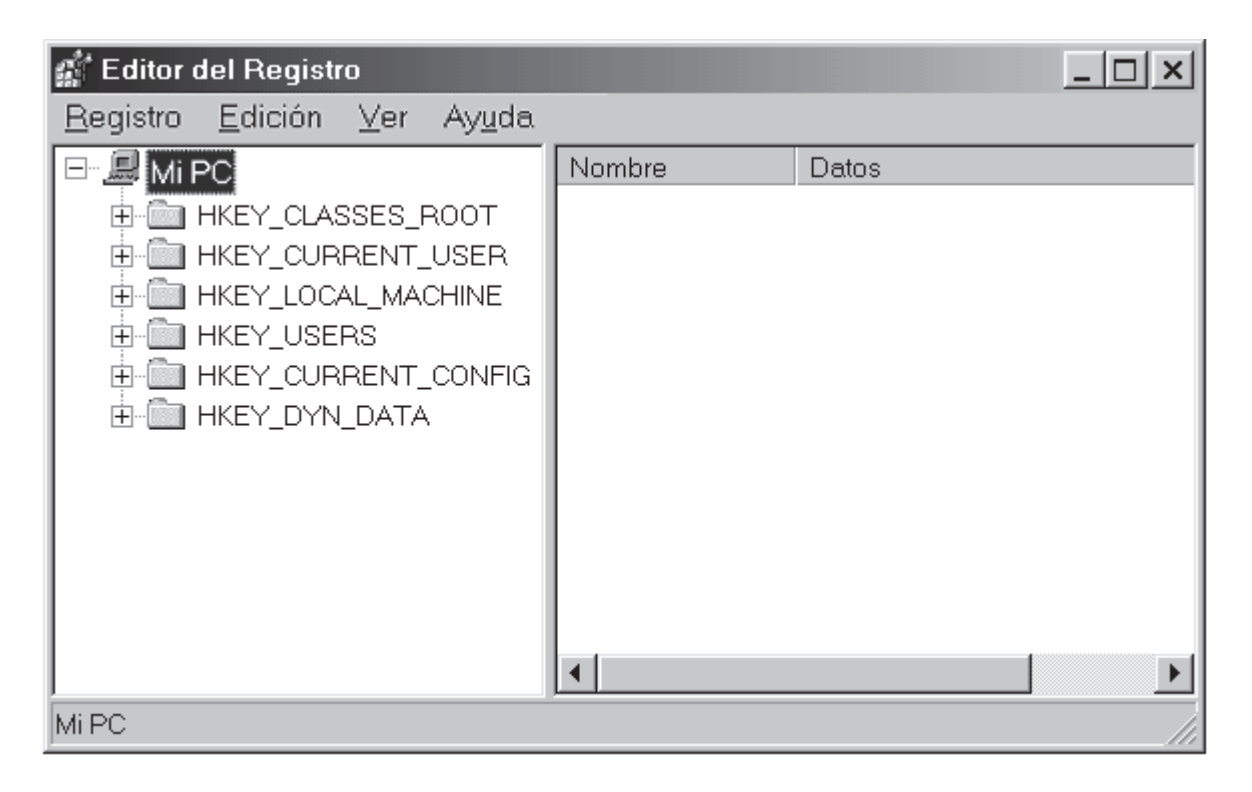

5 - Clic en el item Registro.

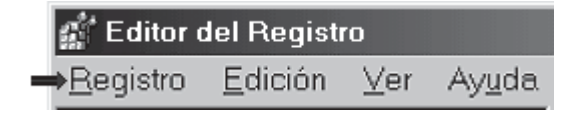

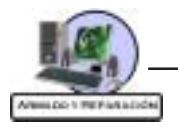

6 - Clic en Exportar Archivo del Registro.

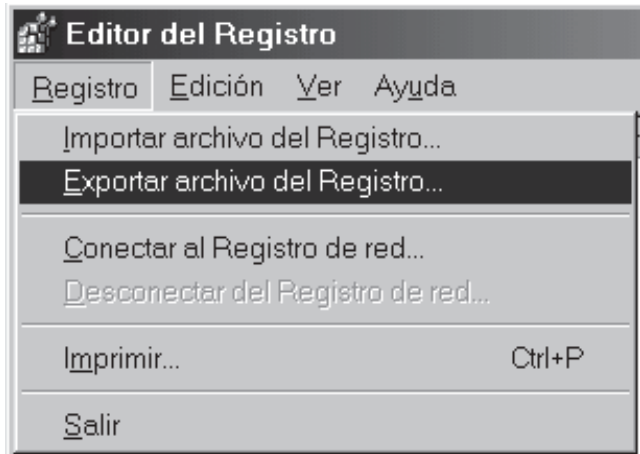

7 - En el espacio determinado para colocar el nombre de archivo escriba «backup» (sin las comillas).

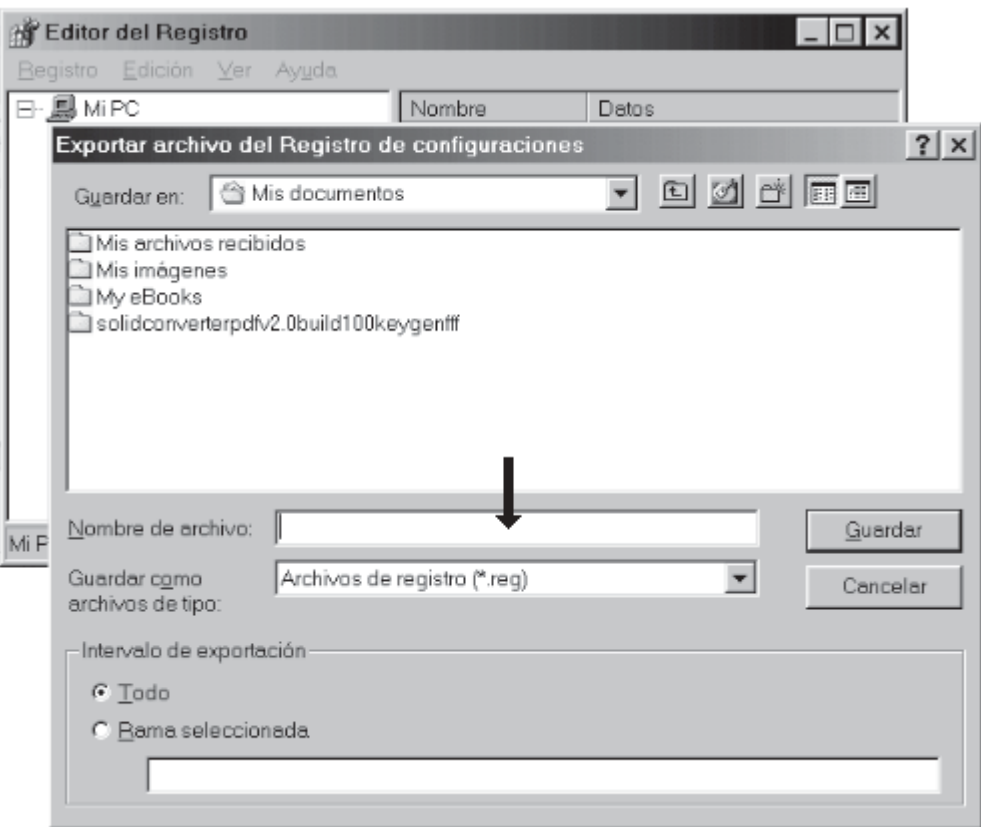

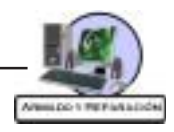

# 8 - En el casillero de Guardar en, asegúrese que esté en el Escritorio.

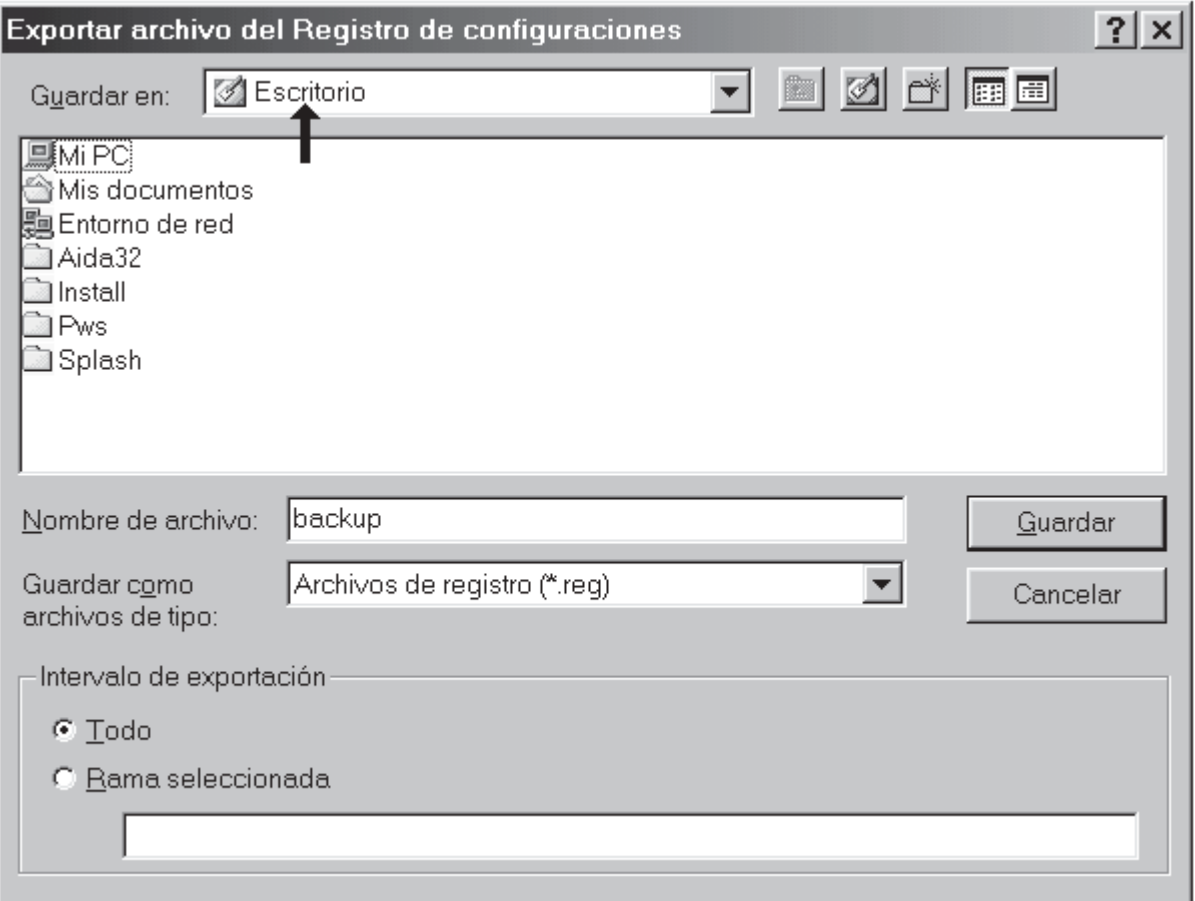

9 - Seleccione «Todo» en el Intervalo de exportación.

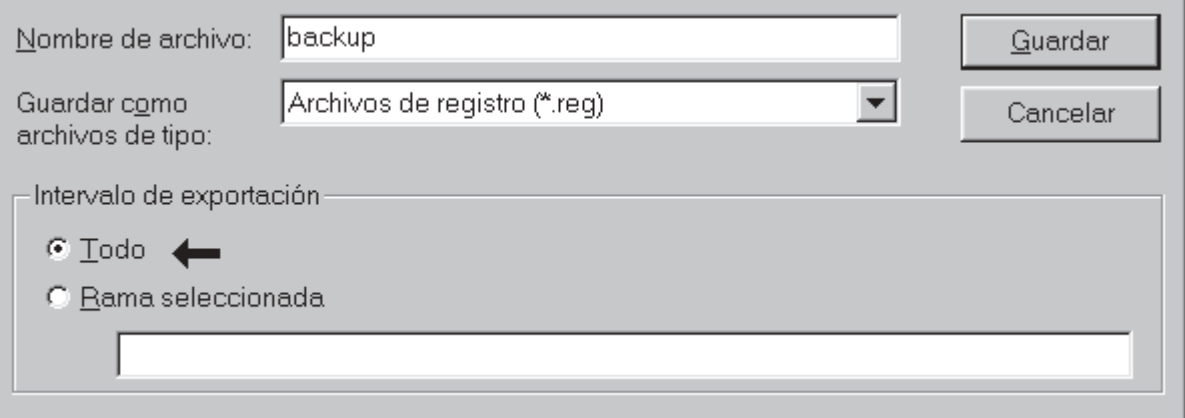

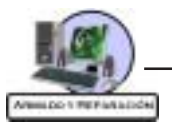

10 - Cliquee en el botón Guardar. El registro será luego guardado.

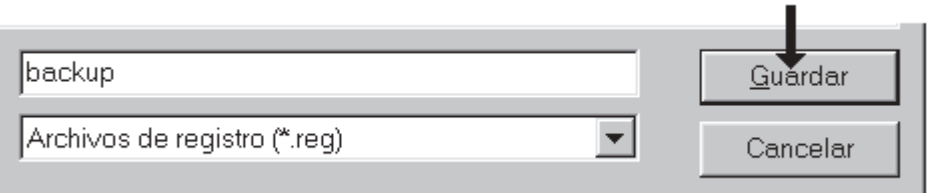

11 - Cierre el Editor de Registro.

Ahora tiene un backup (copia de seguridad) del Registro guardado como «backup» en el Escritorio .

#### **Edición del registro**

Para la edición debe utilizar el editor del registro de Windows (regedit.exe). Vaya al menú Inicio/Ejecutar y escriba «regedit».

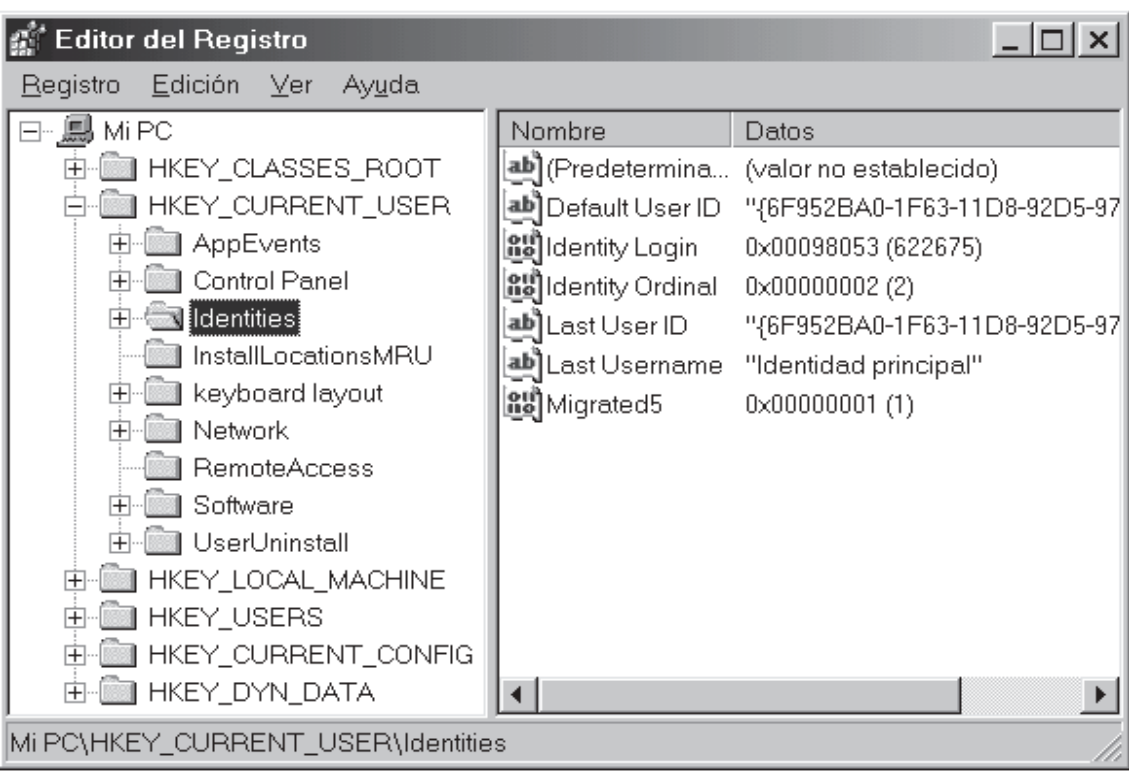

En el panel izquierdo verá el árbol del registro con Mi PC a la cabeza y debajo los seis subárboles. Los subárboles se componen de claves y las claves a su vez se componen de subclaves. Para expandir y contraer cada rama pulse en «+». En el panel derecho encontrará columnas, a la izquierda están los nombres de los datos y a la derecha sus valores.

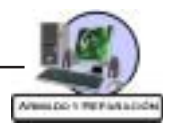

#### **Búsqueda en el Registro**

Utilice el menú «Edición/Buscar» y escriba en el cuadro de diálogo el nombre que quiera encontrar. Regedit buscará y le mostrará el primer resultado. Para seguir buscando, pulse F3.

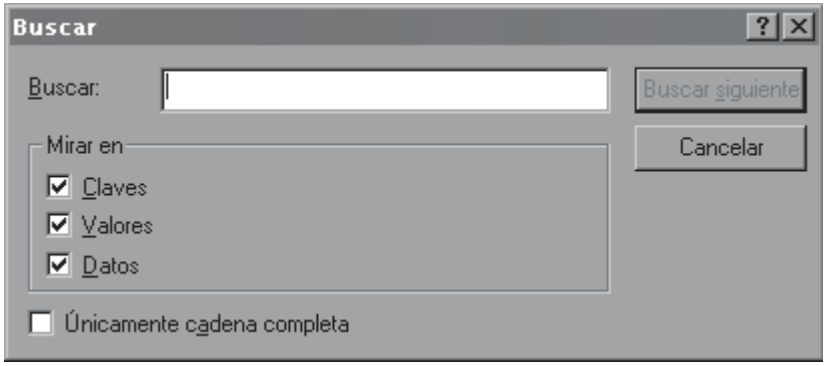

#### **Agregar o eliminar subclaves**

- $\sqrt{\phantom{a}}$  Seleccione la rama donde quiere agregar la subclave.
- √ Vaya a Edición/Nuevo/Clave o pulse con el botón secundario la clave y seleccione «Nuevo/ Clave» del menú.

Se creará una clave con el nombre de «Nueva clave».

 $\sqrt{ }$  Cambie el nombre por el deseado.

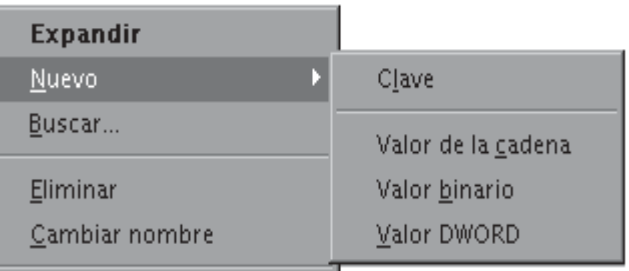

#### **Eliminar**

- $\sqrt{\phantom{a}}$  Seleccione la subclave que quiereeliminar.
- √ Pulse «Eliminar» desde el menú «Edición» o desde el menú contextual

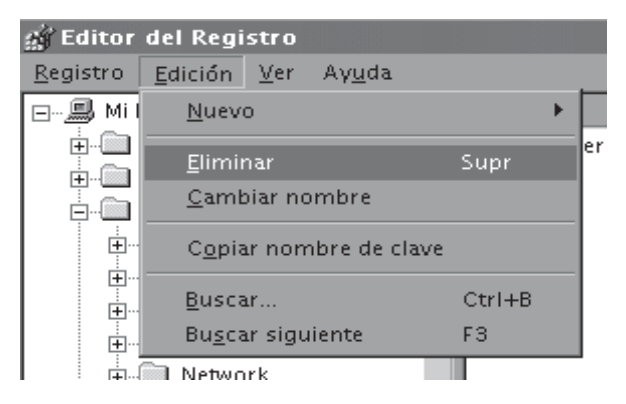

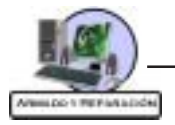

#### **Agregar o eliminar valores a subclaves**

Tiene tres tipos principales de valores: Cadena, Binario, DWord. Para agregar el valor a una clave primero la selecciona y después pulse «Nuevo» en el menú «Edición» o en el menú contextual y seleccione el tipo del valor que quiere agregar.

Para eliminar un valor, lo selecciona y pulsa «Eliminar» en el menú «Edición» o en el menú contextual.

#### **Exportar y combinar claves**

Le permite hacer copias de seguridad de una clave antes de modificarla y así se asegura que el registro estará a salvo si no funciona después de modificarlo.

Para exportar una clave, primero la selecciona y después pulsa «Exportar archivo del registro» en el menú «Registro». El archivo exportado se guardará con la extensión «reg», usted tendrá que ingresar un nombre.

Y para introducir la clave guardada es suficiente con hacer un doble clic sobre el archivo guardado o seleccionar «Combinar» en el menú contextual.

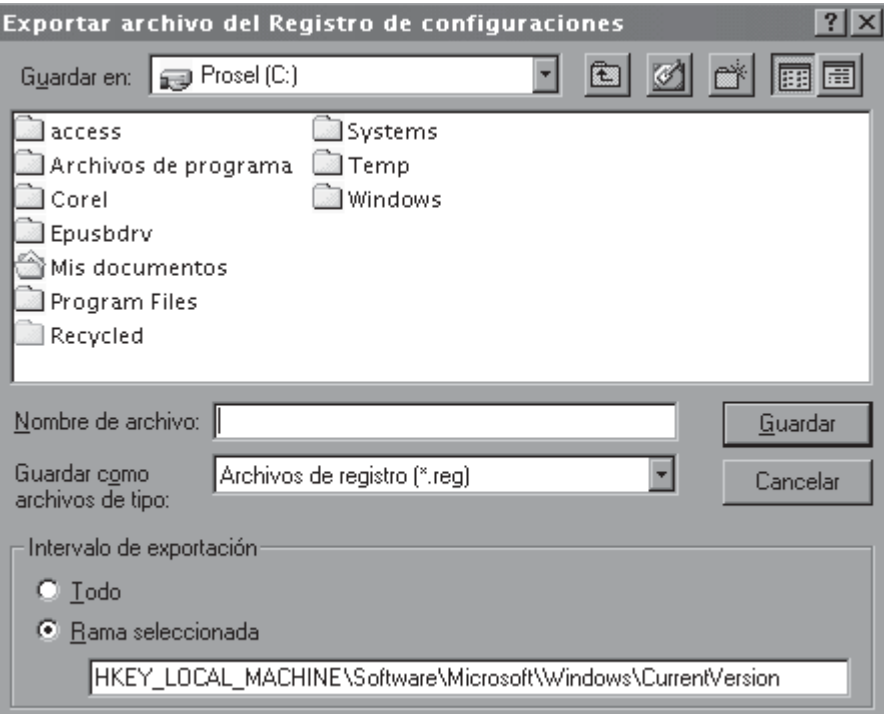

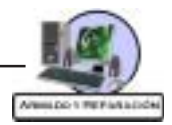

#### **Las claves del registro**

- √ **HKEY\_CLASSES\_ROOT:** En esta rama se guarda en el archivo System.dat y contiene los nombres de todos los tipos de archivo registrados y también los manejadores de las hojas de las propiedades y otros componentes ActiveX.
- √ **HKEY\_CURRENT\_USER:** Contiene la información de perfil del usuario que está usando la máquina en este momento.
- √ **HKEY\_LOCAL\_MACHINE:** Contiene los datos de configuración del equipo local. Esta información está utilizada por las aplicaciones, controladores de dispositivos y su configuración es la misma para todos los usuarios.
- √ **HKEY\_USERS:** Contiene la información de los perfiles de todos los usuarios y además la subclave «Default» que es para los usuarios que no tengan un perfil configurado.
- √ **HKEY\_CURRENT\_CONFIG:** Contiene la información acerca la configuración del sistema actual.
- √ **HKEY\_DYN\_DATA:** Contiene la información de configuraciones que se almacenan en la RAM para optimizar el desempeño del sistema. La información contenida en esta subclave se crea cada vez que Windows arranca.

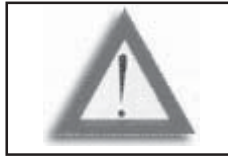

**ATENCIÓN:** El registro de Windows posee una estructura compleja y muy amplia, y no existe ninguna información documentada de todas sus claves, subclaves y datos.

#### **Restaurar el registro de Windows 98**

Inicie la PC en modo DOS y ejecute el comando **scanreg/restore.** Aparecerá una pantalla azul pidiendo seleccionar la copia a restaurar. En teoría, debe de haber 5 copias clasificadas en orden cronológico. Seleccione la más reciente.

Las otras opciones del comando **SCANREG** son:

**/FIX** repara el Registro.

**/BACKUP** realiza una copia de seguridad del registro.

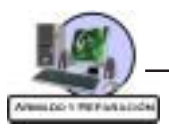

# Repaso del Capítulo 10

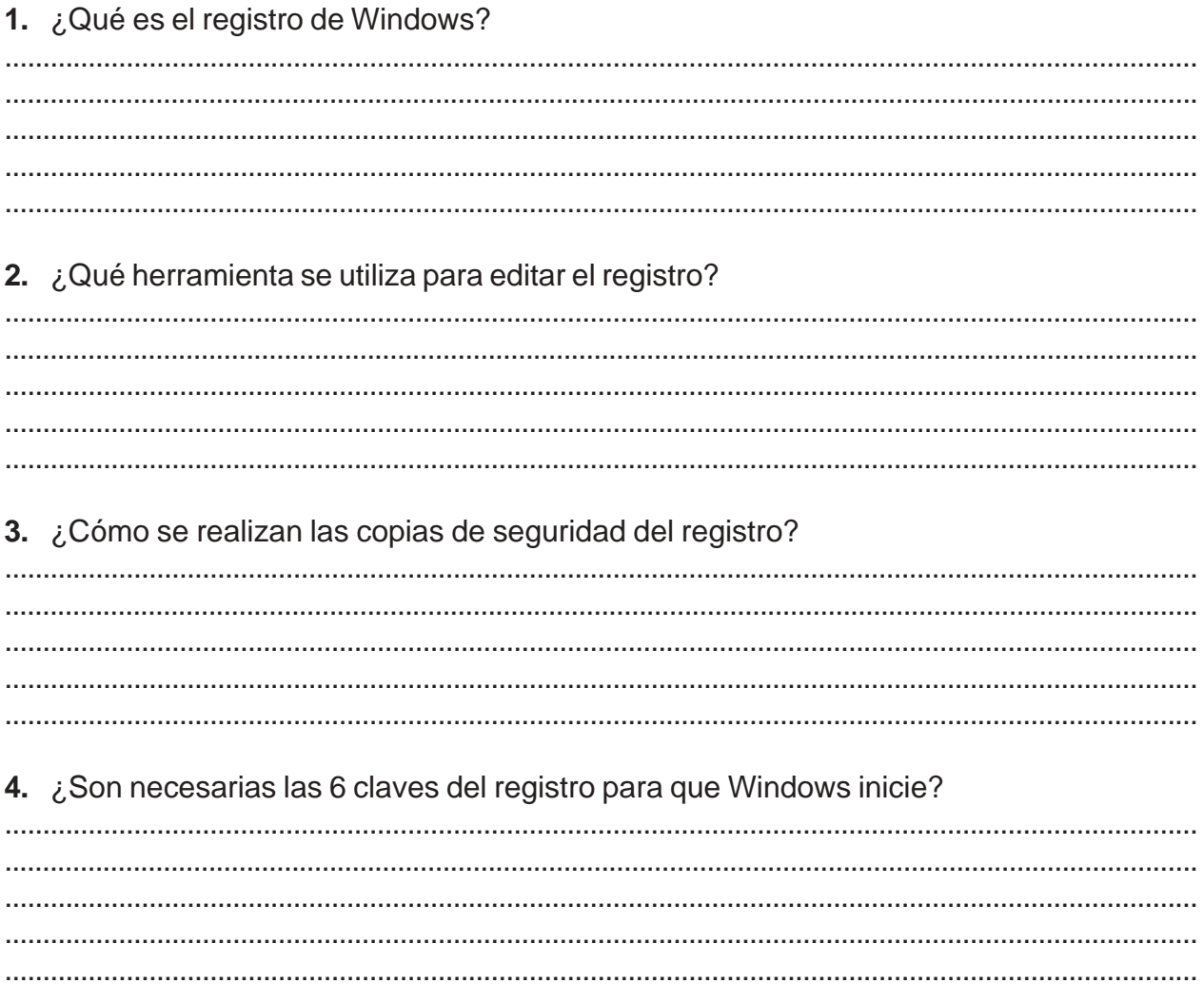

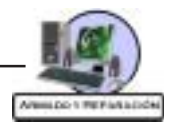

# **Autoevaluación**

#### **1. El registro de Windows:**

- $a.$   $\Box$  Es fundamental para el funcionamiento del sistema operativo.
- $b. \Box$  No es necesario para el funcionamiento del sistema operativo.

#### **2. Cuando se exporta una clave se utiliza la extensión:**

- $a. \Box$  EXE.
- $b. \Box$ REG.

## **3. En el registro encontramos los siguientes valores.**

- a. <sup>C</sup>adena, Binario, Hexadecimal.
- b. **Cadena, Binario, DWord.**

# **4. La clave HKEY\_LOCAL\_MACHINE contiene:**

- a. <sup>I Los datos de configuración del equipo local.</sup>
- b. □ La información de perfil del usuario que está usando la máquina en este momento.

#### **5. El comando Scanreg/backup permite:**

- $a.$  Restaurar el registro.
- $b.$  Realizar una copia de seguridad del registro.

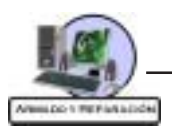

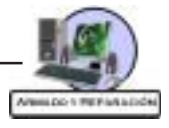

# **Capítulo 11**

#### **Al término de este capítulo esperamos que logre los siguientes objetivos:**

- " Conocer los distintos tipos y características de los virus informáticos
- " Conocer los métodos de búsqueda y eliminación de virus
- " Asimilar los conceptos de los temas que trata este capítulo y realizar las actividades para la integración de conocimientos

# **Organización de Contenidos**

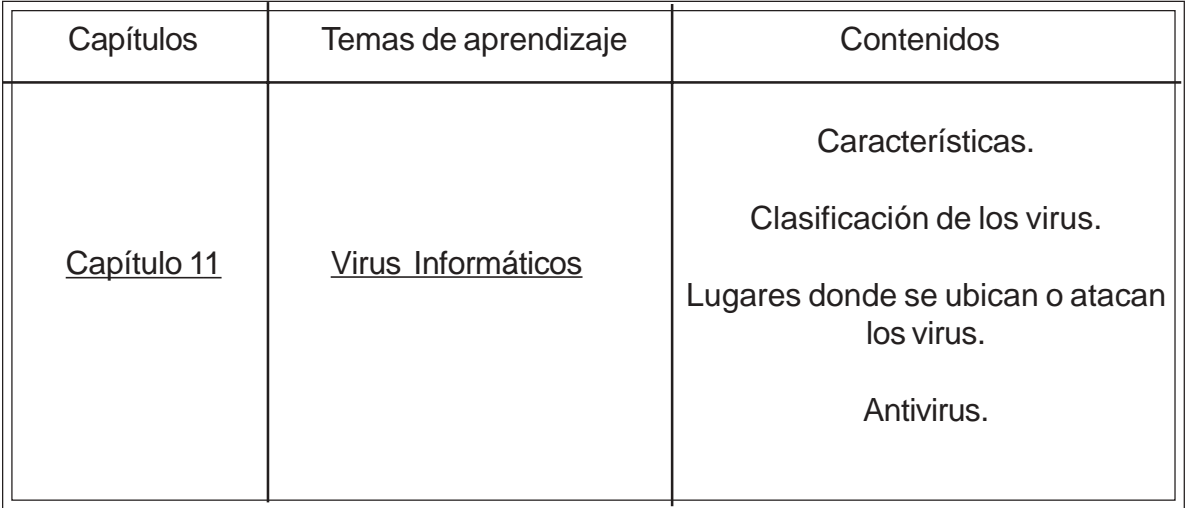

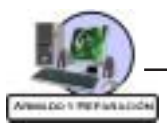

#### **Virus Informáticos**

La palabra VIRUS es el acrónimo de **V**ital **I**nformation **R**esources **U**nder **S**iege que en español significa «**Recursos Informáticos Vitales Bajo Riesgo**», aunque se adaptó este acrónimo debido a que la forma de «funcionamiento» de este tipo de programas es muy similar a los virus biológicos; ya que ambos necesitan un lugar para alojarse y desde ahí disparar su efecto.

Un virus informático, por definición, es un pequeño programa (o código) capaz de auto reproducirse. Sin embargo, algunos virus modernos también incluyen algo que los torna peligrosos: rutinas dañinas, también conocidas como bombas. La rutina dañina es la parte del virus que puede dificultarle la vida al usuario. Esta puede formatear su disco rígido, dañar la FAT o destruir la Tabla de Partición del disco. También puede bloquear su sistema o crear algunos «efectos especiales» que a veces son interesantes de observar (como letras que caen de la pantalla).

Como se sabe, el sistema operativo de mayor difusión que tienen las computadoras es el **D.O.S** o su versión gráfica, **Windows**, lo que ocasiona que en mayor medida se hallan elaborado virus bajo este entorno. Pero de todos modos hoy en día no existe sistema operativo que no haya sido atacado por virus informáticos.

#### **Características**

Los virus en primer medida se instalan en el sistema, pero esto en sí mismo no significa que estén activos. Para ello es necesario primero obtener el control del sistema de la computadora.

En principio un virus se instala en la memoria RAM, luego intentará tomar el control del Sistema Operativo infectando los archivos de sistema en primer lugar y luego el DBR, llegando finalmente a infectar el MBR. De esta forma tomará el control de inicio de la computadora.

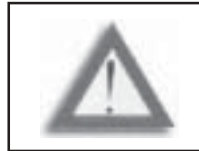

**ATENCIÓN:** Un disquete protegido contra escritura no puede ser infectado.

Generalmente los virus, luego de una etapa reproductora o cuando se dan algunas o ciertas condiciones, se **activan**.

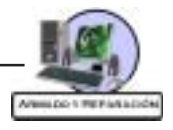

Al activarse se encargan de ejecutar su objetivo final, que generalmente se trata de una acción destructiva borrando normalmente los archivos en una computadora.

Existen virus que se activan en determinada fecha, resultan ser una verdadera bomba de tiempo. Al llegar el día previsto en el programa del virus este normalmente borra cierto tipo de archivos inutilizando el sistema.

#### **Clasificación de los Virus**

Los virus proceden de formas diferentes, es por ello que se los clasifica por su comportamiento, origen o tipo de ataque.

En la actualidad se han clasificado a los virus en 5 tipos, esta clasificación se elaboró a partir de las partes de la computadora en la que se manifieste el virus:

- √ **Virus de Archivo**: Este tipo de virus infectan programas ejecutables, es decir, programas con extensiones .EXE, .COM, .SYS, .DLL, .DOC, .DOT, .XLS, entre muchas más.
- √ **Virus de Partición**: Este tipo de virus se manifiestan en los sectores de partición de la PC (también conocido como Master Boot Record), este sector es una «división» del disco duro que contiene la información de cuántos cilindros, cabezas y sectores contiene el disco duro, además de la localidad en la que se encuentra cada archivo. Sin este sector el equipo no puede encender debido a que no encuentra dicha información además de que envía un mensaje como el siguiente: «disco duro no encontrado» ó «unidad especificada no válida».
- √ **Virus de Boot**: Este tipo de virus se manifiesta en el sector de arranque (boot sector) de la PC, este sector contiene los datos de encendido del equipo (File System) y si este se encuentra dañado o alterado, la PC mostraría un mensaje parecido al siguiente: «sistema operativo no válido».
- √ **Virus de Macro (Macro virus)**: Se consideran como una nueva generación de virus que tienen la característica de infectar archivos de datos creados en Microsoft Word, Microsoft Excel e incluso pueden infectar archivos de Microsoft PowerPoint. Este tipo de virus son multiplataformas ya que pueden infectar equipos con Windows 98, Windows XP, Windows 2000 y Macintosh.
- √ **Virus Multiparte**: Son archivos que se pueden manifestar con las características de los mencionados anteriormente, es decir, pueden infectar sectores de partición, sectores de arranque y archivos.

ż

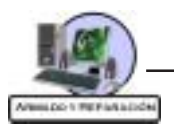

En la actualidad existen otros programas que se manifiestan con efectos malignos en la PC, dichos programas son:

- √ **Gusanos (Worms)**: Son programas de computadoras que hacen copias de sí mismos sin alterar el programa propietario o fuente.
- √ **Troyanos (Trojan Horses)**: Es un programa de computadora altamente destructivo que se «esconde» bajo la máscara de ser un programa de utilerías o de juegos, al ser activado por el usuario y al terminar la ejecución tiene como efecto la pérdida de información o el formateado del disco duro.
- √ **Joke Programs**: Son programas que normalmente se difunden por internet que tienen la característica que deben ejecutarse para que se activen, son sólo programas de broma que no tienen ningún efecto destructivo. Uno de los efectos puede tener este tipo de programas es mostrar una animación o hacer «temblar» las ventanas que se tengan activas en el monitor.
- √ **Hoaxes (Bromas)**: Son «mensajes de alerta» que llegan por correo electrónico con carácter de URGENTE; estos mensajes hacen referencia a «virus nuevos» que son capaces de formatear el disco duro y para los cuales «no existe vacuna porque son muy poderosos». Se recomienda que los usuarios aprendan a distinguir este tipo de mensajes para no causar alarma; este tipo de mensajes deben ignorarse o borrarse.

#### **Síntomas más comunes de virus**

Los programas comienzan a ocupar más espacio de lo habitual.

Aparecen o desaparecen archivos.

Cambia el tamaño de un programa o un objeto.

Aparecen mensajes u objetos extraños en la pantalla.

El disco trabaja más de lo necesario.

Los objetos que se encuentran en la pantalla aparecen ligeramente distorsionados.

La cantidad de espacio libre del disco disminuye sin ningún tipo de explicación.

Se modifican sin razón aparente el nombre de los ficheros.

No se puede acceder al disco rígido.

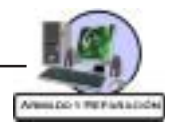

#### **Lugares donde se ubican o atacan los virus**

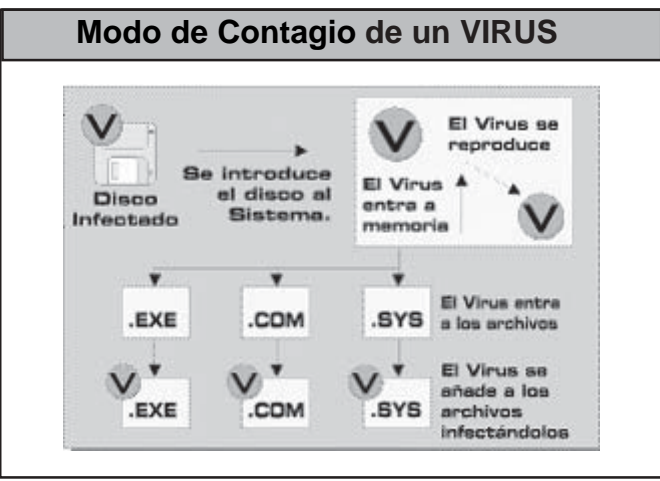

- √ Suelen **ubicarse** en la Tabla de **partición** de discos fijos.
- √ Otros virus se **ubican** en el sector de **carga inicial** de los discos fijos y también se ubican en el sector de carga inicial de los discos flexibles.
- √ Archivos con extensión **.exe** y **.com**
- √ Hay virus que infectan directamente el **command.com** del D.O.S.

#### **Tipo de daño que producen**

Sobre-escriben o borran archivos o programas.

Corrompen o borran el sector de carga inicial o BOOTEO.

Formatean o borran todo o parte del disco.

Corrompen datos en archivos.

Directa o indirectamente corrompen relación de los archivos con los programas que los ejecutan.

Corrompen programas o archivos relacionados.

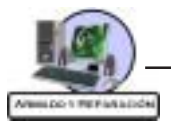

#### **Antivirus**

Los programas Antivirus se utilizan para detectar la presencia de virus, son aplicaciones que buscan dentro de la memoria, y dentro de las unidades de almacenamiento como los discos rígidos y las disqueteras, una serie de bytes que correspondan a una parte del código del virus.

Por lo tanto los antivirus pueden detectar en la mayoría de los casos, solo los virus conocidos hasta el momento y no los virus de posterior aparición. Por ello es que los antivirus se deben actualizar periódicamente.

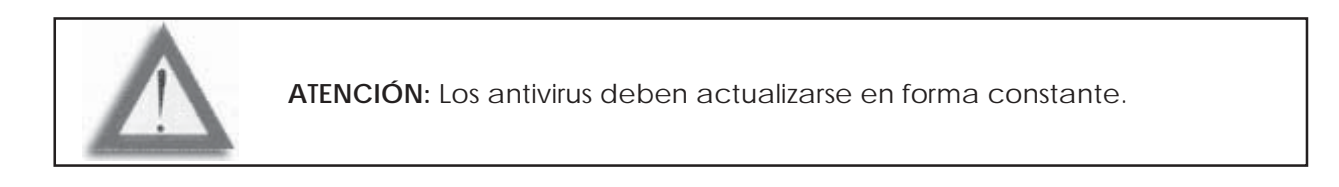

Algunos detectores de virus además de la búsqueda por comparación, con cadena de bytes conocidos analizan el comportamiento de las aplicaciones.

Existe un procedimiento de análisis o scaneo que se lo denomina Heurístico. El scaneo Heurístico es la técnica que se efectúa al rastrear en un archivo la presencia de códigos y algoritmos sospechosos de contener un código potencialmente dañino.

Al realizarse esta técnica se produce un análisis automático de la estructura interna del archivo. Esto se ejecuta en forma transitoria en el archivo a analizar.

De esa forma se procede al rastreo de sentencias o grupos de instrucciones que se consideren peligrosas. Con este método se pueden detectar gran cantidad de virus conocidos como aquellos que no lo son.

Los antivirus traen asociados programas de limpieza encargados de eliminar la cadena de bytes conocidas o eliminar un archivo entero.

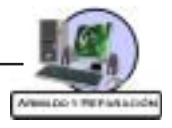

# Repaso del Capítulo 11

# 1. ¿Qué es un virus informático?

#### 2. ¿Qué tipos de virus informáticos conocen?

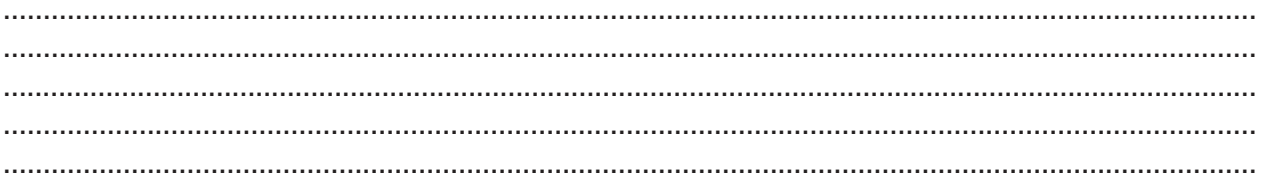

# 3. ¿Qué es un antivirus?

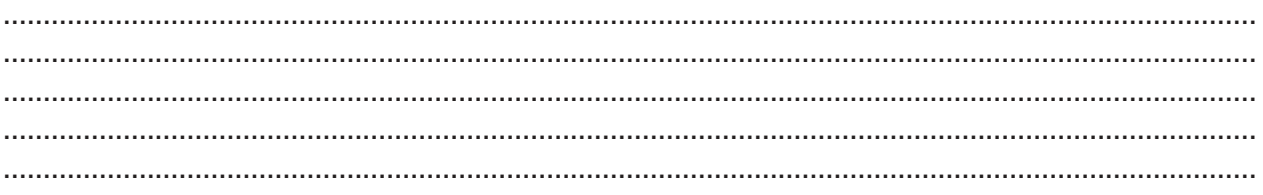

#### 4. ¿Qué es el método de identificación Heurístico?

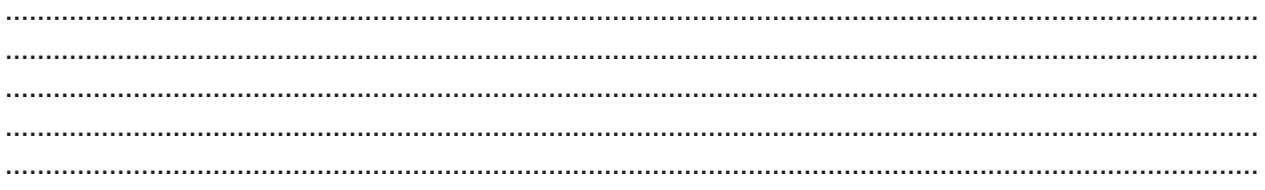

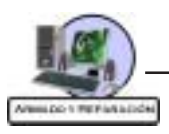

# **Autoevaluación**

### **1. ¿Un virus informático es un programa?**

- $a. \Box S$ í
- $b. \Box$  No

## **2. ¿Puede un virus producir daño físico a la computadora?**

- $a. \Box S$ í
- $b. \Box$  No

# **3. ¿Cuál de las siguientes afirmaciones es correcta?**

- a. **I Un Caballo de Troya entra en la clasificación de virus**
- b.  $\Box$  Un Caballo de Troya no entra en la clasificación de virus

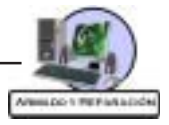

# **Capítulo 12**

#### **Al término de este capítulo esperamos que logre los siguientes objetivos:**

- " Conocer e interpretar las configuraciones físicas de los dispositivos tanto en memoria como sobre el sistema operativo
- Poder identificar y solucionar conflictos de hardware en memoria
- " Interpretar los diferentes mensajes de error de hardware producidos por la PC
- " Asimilar los conceptos de los temas que trata este capítulo y realizar las actividades para la integración de conocimientos

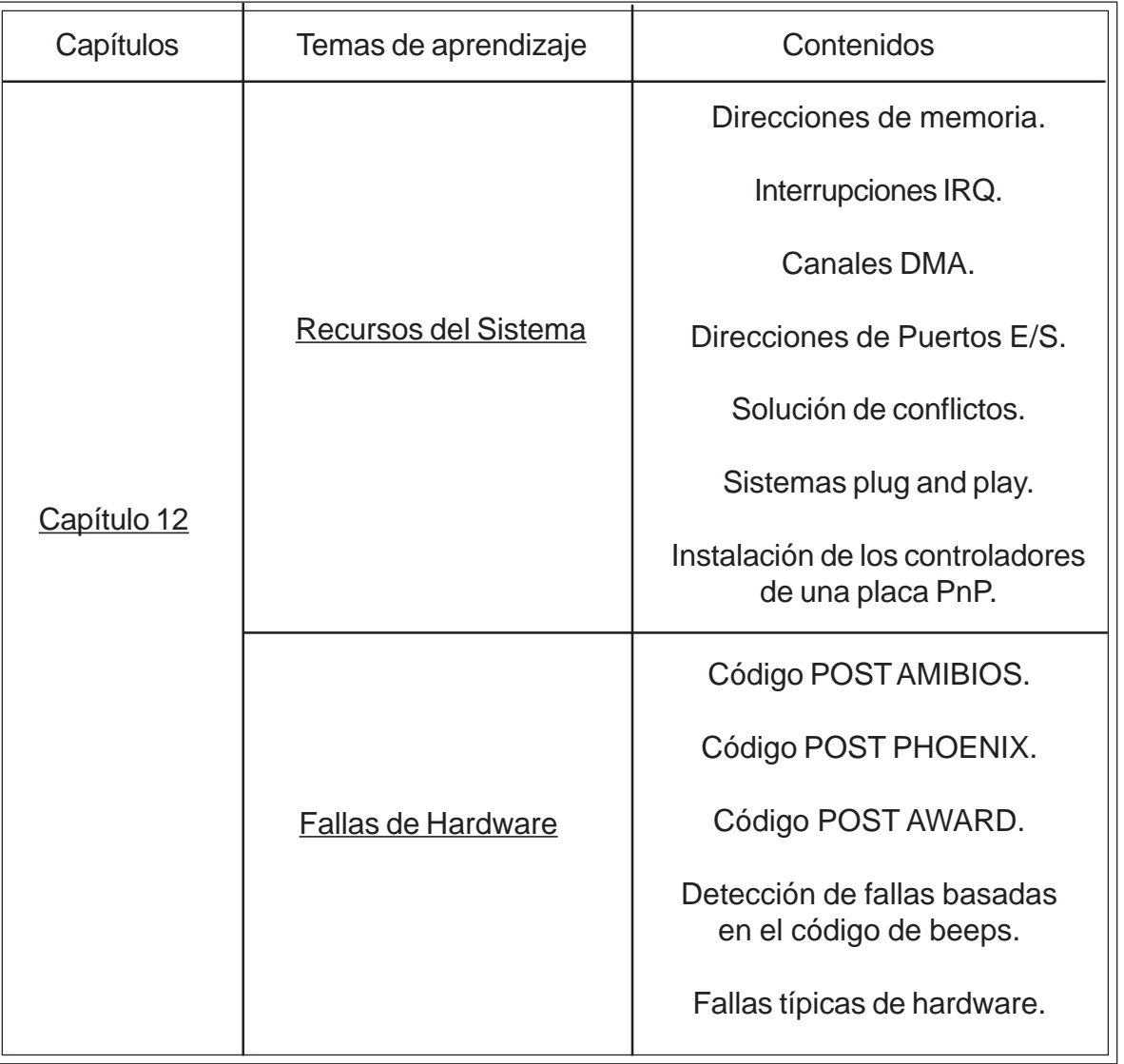

# **Organización de Contenidos**

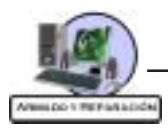

#### **Recursos del sistema**

Los recursos del sistema son los canales de comunicaciones, direcciones y otras señales utilizadas por los dispositivos de hardware para comunicarse a través del bus. A su nivel más bajo estos recursos comprenden por lo regular:

- √ Direcciones de memoria
- √ Canales IRQ (Solicitud de Interrupción)
- $\sqrt{\phantom{a}}$  Canales DMA (Acceso Directo a Memoria)
- √ Direcciones de puertos de E/S

Un conflicto de hardware, se produce cuando dos o más dispositivos intentan utilizar el mismo recurso, por ejemplo una ubicación específica en la memoria o una misma IRQ.

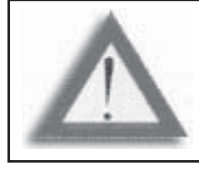

**ATENCIÓN:** Las placas de expansión antiguas permiten la configuración de los recursos mediante interruptores o jumpers en la misma placa.

#### **Direcciones de memoria**

Algunas posiciones de memoria (C000h-D000h) están reservadas para los chips de RAM o ROM que usan algunas placas de interfaz.

Uno de los conflictos más comunes ocurre cuando dos dispositivos utilizan la misma dirección de memoria.

#### **Interrupciones IRQ**

Los distintos elementos del hardware conectados a través del bus del sistema al microprocesador, necesitan la intervención de éste para realizar sus tareas y para que supervise el desplazamiento de información de un sitio a otro. Afortunadamente, no todos los dispositivos necesitan la atención de la CPU en todo momento, sí así fuera, la computadora no podría realizar más de una tarea al mismo tiempo.

Algunos elementos como el teclado, son usados constantemente, mientras que otros como las impresoras o las disqueteras puede que sólo se utilicen durante pocos segundos o minutos durante el día. La solución consiste en utilizar algo conocido como interrupciones que hace exactamente lo que su nombre sugiere: son señales eléctricas que reclaman la atención del microprocesador sólo cuando es necesario.

Las interrupciones son señales que viajan a través de las pistas del bus, y son procesadas según su nivel de importancia para el sistema, de acuerdo a un orden jerárquico establecido mediante el número de interrupción.

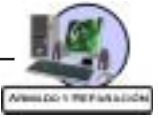

Las primitivas PCs disponían de un único controlador programable de interrupciones (Intel 8259A), que era capaz de jerarquizar hasta 8 llamadas de atención. Estaban numeradas como IRQ 0 a 7.

A medida que la tecnología avanzaba y las PCs eran cada vez más complejas, se hizo obvio que hacían falta interrupciones para dar servicio a nuevos dispositivos. Por ello las PCs modernas disponen de un segundo controlador de interrupción con ocho líneas más, numeradas IRQ 8 a 15.

Debido a que las 8 IRQs adicionales se introducen en el sistema entre la IRQ 1 y la 3, las interrupciones de la 8 a la 15 tienen una prioridad más alta que las IRQs 3 a la 7.

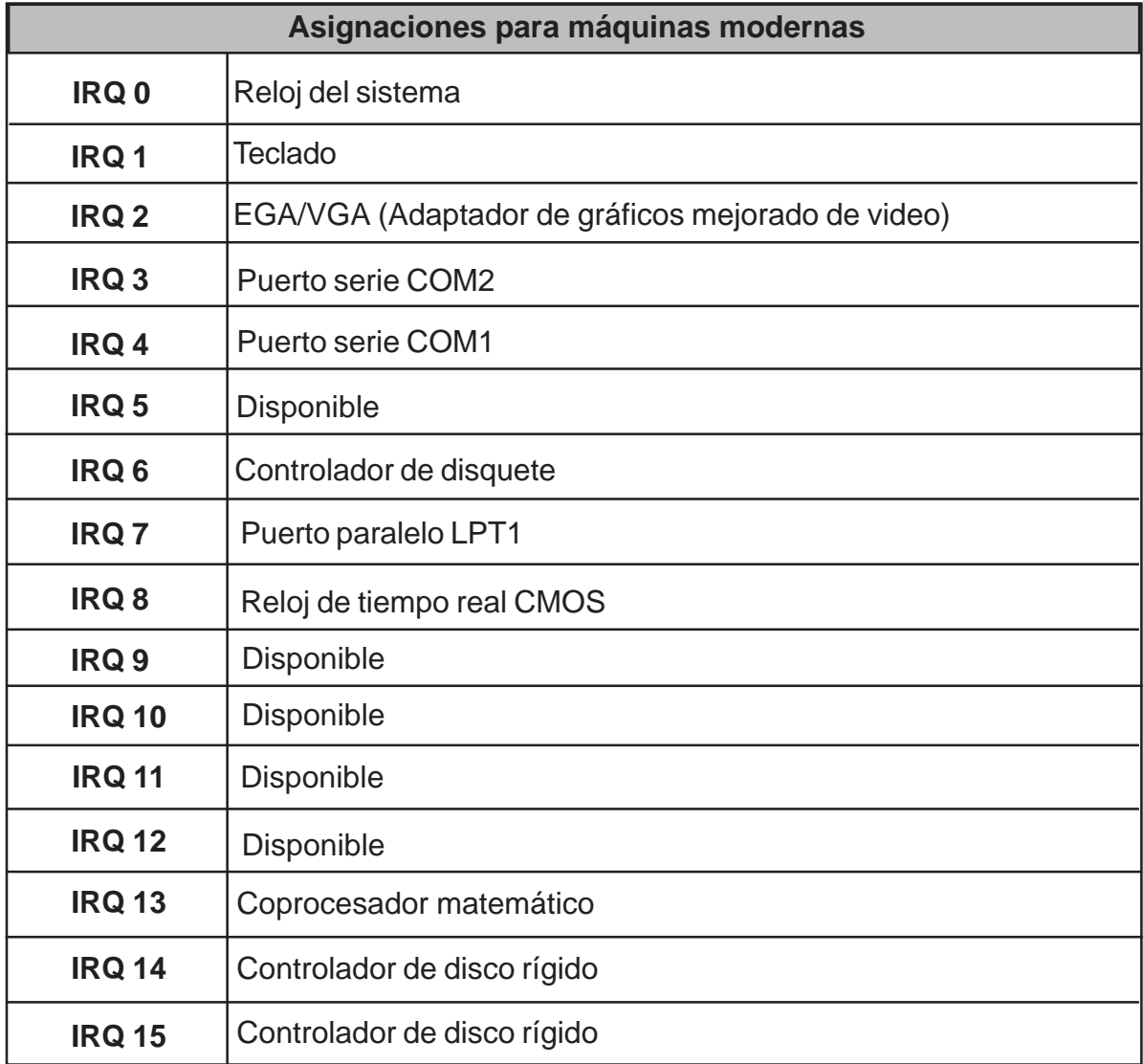

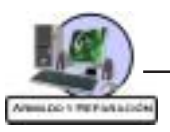

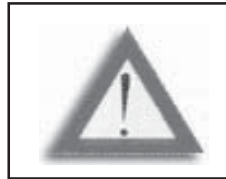

**ATENCIÓN:** Dos dispositivos nunca deben tener la misma IRQ, de ser así se generará un conflicto.

Debe tener presente que algunas IRQ tienen asignaciones permanentes y no pueden ser cambiadas, son ejemplo de esto las interrupciones del reloj del sistema, el teclado, los puertos COM, los controladores de disco.

## **Canales DMA**

La otra mitad del proceso de comunicación para muchos dispositivos de hardware como controladores de discos duros, placas de sonido, es algo conocido como DMA. Se trata de una técnica que permite transferir datos directamente, sin la intervención del procesador. Esto permite una mayor velocidad de la transferencia de datos sin empantanar al microprocesador en tareas innecesarias.

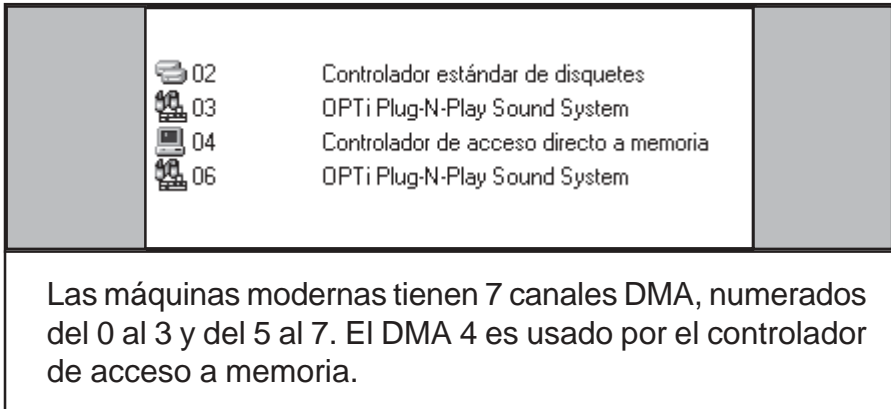

#### **Direcciones de puertos de E/S**

Los puertos de E/S de su computadora le permiten conectar un gran número de dispositivos importante a su sistema para ampliar su capacidad. Una impresora conectada a uno de los puertos LPT (paralelos) de su sistema le permite realizar la impresión del trabajo en su sistema. Un modem conectado a uno de los puertos COM (seriales) de su sistema le permite usar las líneas telefónicas para comunicarse con computadoras a miles de kilómetros de distancia.

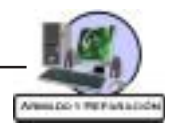

Todo puerto de E/S en su computadora utiliza una dirección de E/S para comunicaciones. Esta dirección está reservada para la comunicación entre el dispositivo de E/S y el sistema operativo. Si su sistema tiene varias placas de E/S, cada placa debe usar una dirección de E/S diferente; sino, su sistema no podrá comunicarse con los dispositivos en forma confiable. La tabla siguiente muestra las direcciones de E/S de los puertos estándar en una computadora.

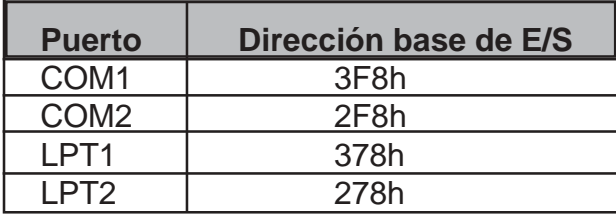

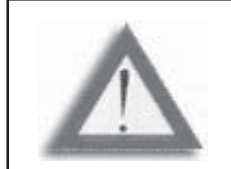

**ATENCIÓN:** Además de sus puertos seriales y paralelos, otros adaptadores en su computadora emplean direcciones de E/S.

#### **Solución de conflictos**

Se había mencionado que un conflicto aparece cuando dos dispositivos de hardware pretenden utilizar un mismo recurso. Si usted no se ha percatado de la presencia de un conflicto, no tardará mucho en enterarse debido al funcionamiento incorrecto de su sistema. Generalmente los conflictos de hardware se manifiestan cuando uno de los periféricos dejan de funcionar. A continuación se presenta una lista de los eventos que pueden surgir de un conflicto de hardware:

- $\sqrt{2}$  Aparecen errores cuando se realiza la transferencia de datos entre dispositivos.
- $\sqrt{\ }$  El sistema se bloquea frecuentemente.
- √ El mouse no funciona.
- $\sqrt{\ }$  La placa de sonido no suena muy bien.
- $\sqrt{ }$  La impresora imprime símbolos no deseados.
- √ Aparece basura en la pantalla sin razón aparente.
- $\sqrt{ }$  No se puede formatear un disquete.

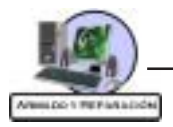

La solución de conflictos se puede realizar de manera manual o mediante un software, proporcionado por el fabricante, que permite la configuración de unos registros que se encuentran en los chips de memoria del dispositivo.

La forma manual o mediante un software de realizar la configuración de los recursos depende de la placa en particular. Generalmente la gran mayoría de las placas antiguas se configuran en forma manual.

Para resolver los conflictos en forma manual, debe cambiar el estado de los interruptores o la configuración de los jumpers, es conveniente tomar nota de la configuración existente para poder regresar al estado original si fuera necesario.

Cuando realiza este tipo de cambios es importante saber el significado de las diferentes posiciones y para ello debe contar con los manuales de los dispositivos.

Para determinar cuáles son los periféricos que tienen conflicto en Windows 95/98, puede emplear la utilidad **Sistema** del **Panel de Control**. En la solapa Administrador de dispositivos, es posible ver la lista de elementos de hardware conectados a la computadora, clasificados por tipo o por conexión.

Para ver los elementos dentro de cada categoría debe seleccionar con el mouse el signo (+) que se encuentra a la izquierda del grupo de interés.

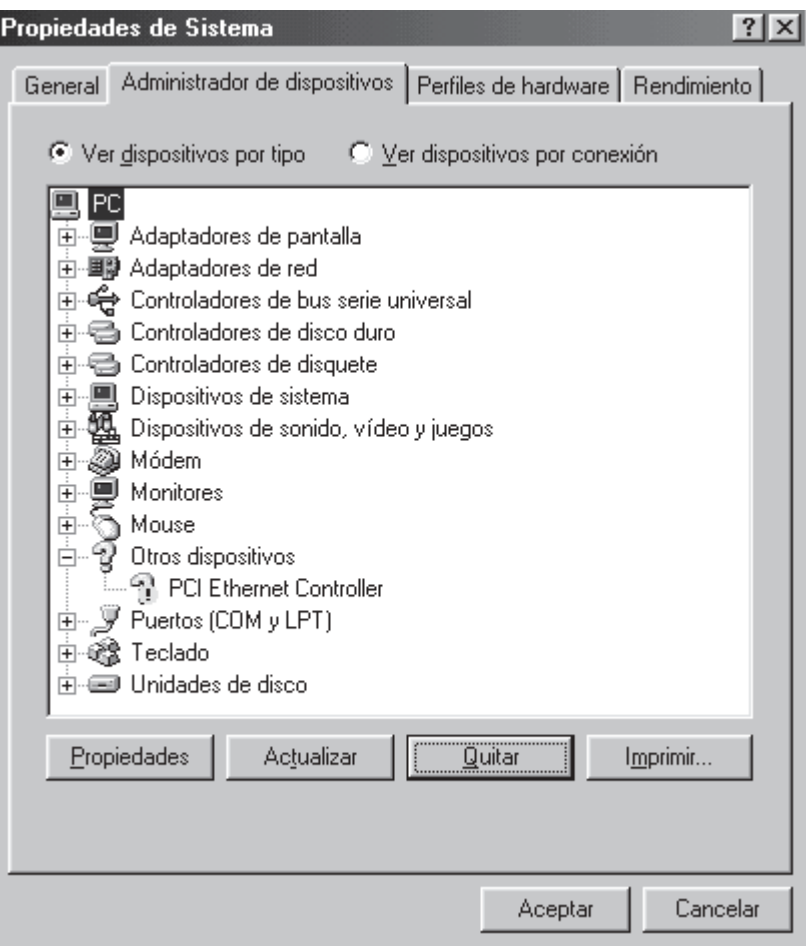

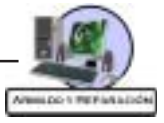

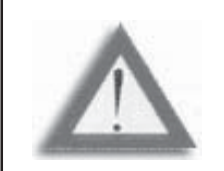

**ATENCIÓN:** Cuando un icono aparece con una cruz (**X**) roja, significa que el dispositivo ha sido desactivado y si esta acompañado por un signo de admiración (**!**) significa que ha surgido algún tipo de problema o conflicto.

## **Sistemas Plug and Play (PnP)**

En el pasado, los usuarios de PC se vieron forzados a enredarse en una pesadilla de interruptores y jumpers, que permitían configurar los recursos (IRQ, DMA, E/S), cada vez que querían agregar nuevos dispositivos a sus sistemas. Como resultado, frecuentemente, había conflicto de recursos y placas que no funcionaban.

Los sistemas PnP incorporan una tecnología que permite la configuración automática de los recursos (IRQ, DMA, E/S). La computadora detecta cualquier placa insertada en un slot de expansión y a la vez, realiza los ajustes necesarios para distribuir los recursos evitando los conflictos.

Para que el PnP funcione, se requiere de los siguientes componentes:

#### **Hardware PnP**

Las placas de expansión PnP poseen una pequeña memoria en la que almacenan la información sobre los recursos que se le han asignado.

Estas placas se comunican con el BIOS del sistema y el sistema operativo para transmitir información sobre los recursos del sistema que se necesitan. A su vez, el BIOS y el sistema operativo, resuelven conflictos (siempre que sean posible) e informan a las placas de expansión qué recurso especifico deben utilizar. Entonces, la placa puede modificar su configuración para usar los recursos especificados.

#### **BIOS PnP**

Las características PnP del BIOS están implementadas a través de una POST (Prueba Automática al Encender) ampliada. El BIOS es el responsable de identificar, aislar y posiblemente configurar las placas de expansión PnP. El BIOS lleva a cabo estas tareas mediante los siguientes pasos:

- √ Identifica cualquier dispositivo PnP, ISI, PCI o AGP.
- $\sqrt{ }$  Compila un mapa inicial de asignaciones de recursos para Puertos, IRQs, DMAs y memoria.
- $\sqrt{ }$  Activar los dispositivos de E/S.
- √ Activa los dispositivos configurables informándoles los recursos que se le han asignado.
- √ Iniciar el cargador de arranque.
- √ Transferir el control al sistema operativo.

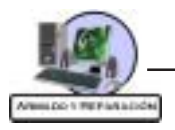

#### **Sistema operativo PnP**

A partir de Windows 95 todos los productos de Microsoft poseen esta característica.

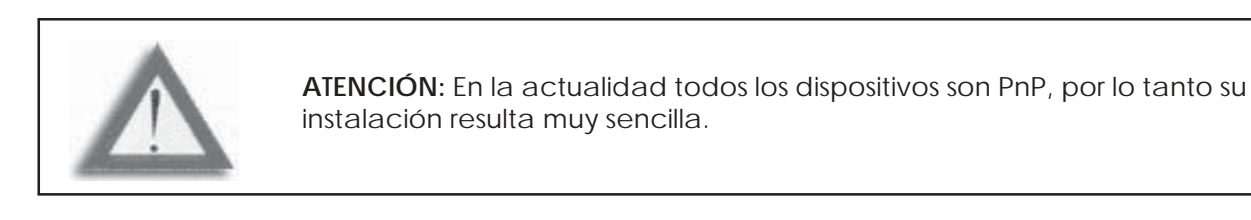

#### **Instalación de los controladores de una placa PnP**

Con Windows 95/98/Me/XP todo se reduce a la colocación de la placa y la activación del sistema. Del resto se encarga el Asistente de Hardware, que configura la placa e instala un controlador especifico incluido en Windows.

Si no se puede encontrar algún controlador compatible, se deberá instalar los controladores proporcionados por el fabricante.

#### **Instalación de una placa de sonido PnP**

Inserte la placa de sonido en un slot de expansión y arranque la computadora.

Cuando Windows inicie, aparecerá un cartel indicando la detección de la placa de sonido. Inmediatamente aparecerá el asistente de hardware, que buscará un controlador para el dispositivo, para ello debe hacer un clic con el mouse en el botón **«Siguiente»**.

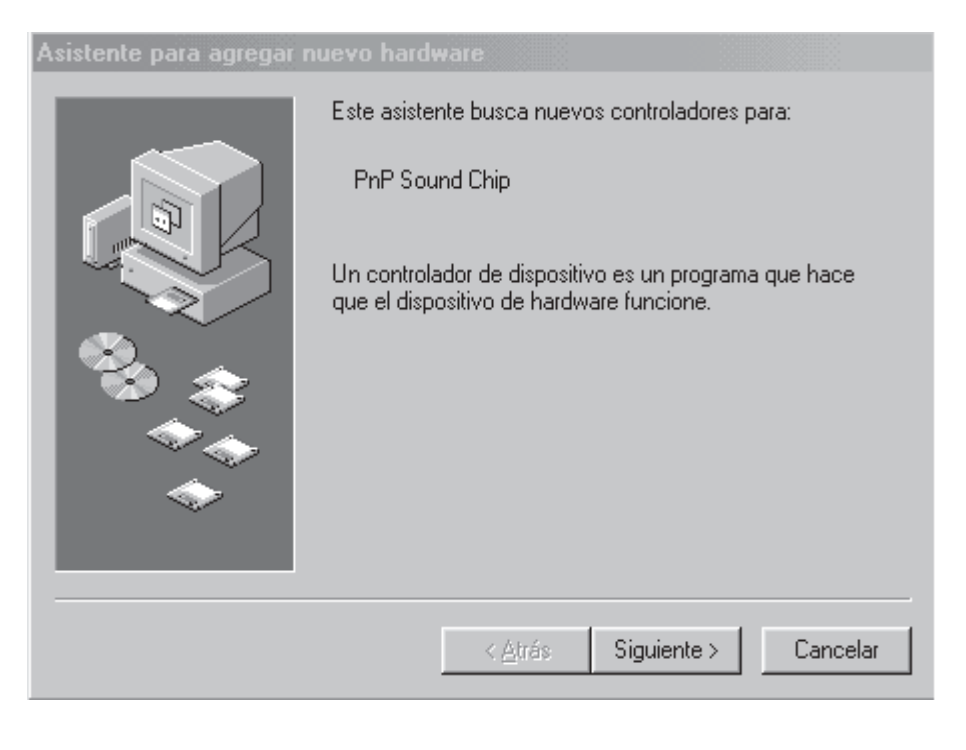

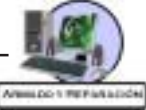

Luego el asistente le preguntará si los controladores se buscarán en un disco proporcionado por el fabricante o en una lista que contiene Windows. Lo aconsejable es utilizar los controladores del fabricante.

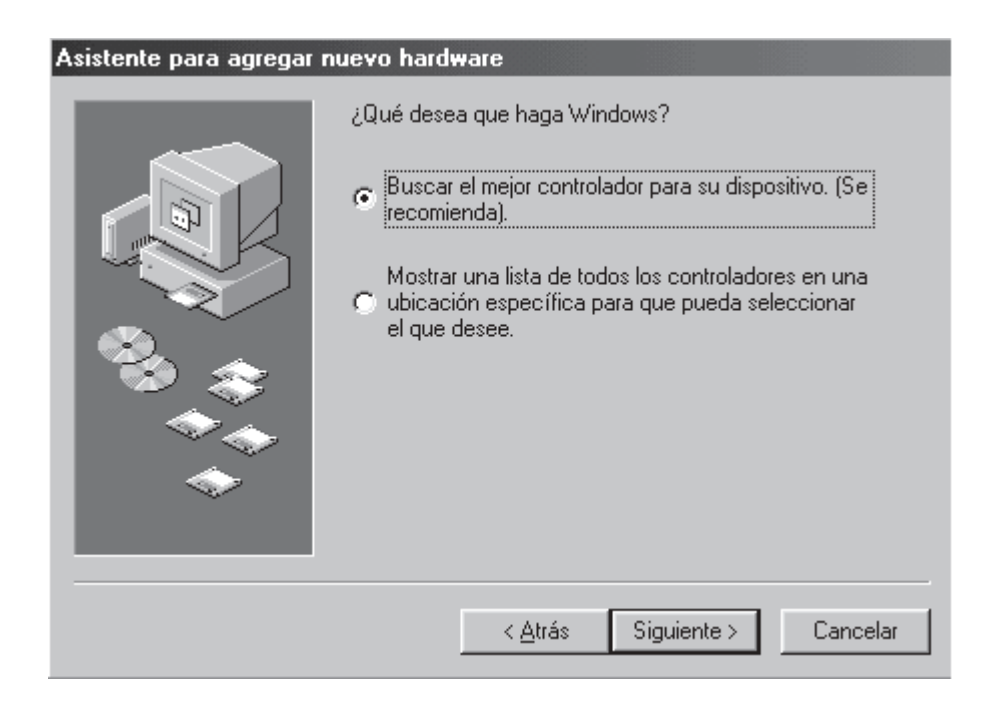

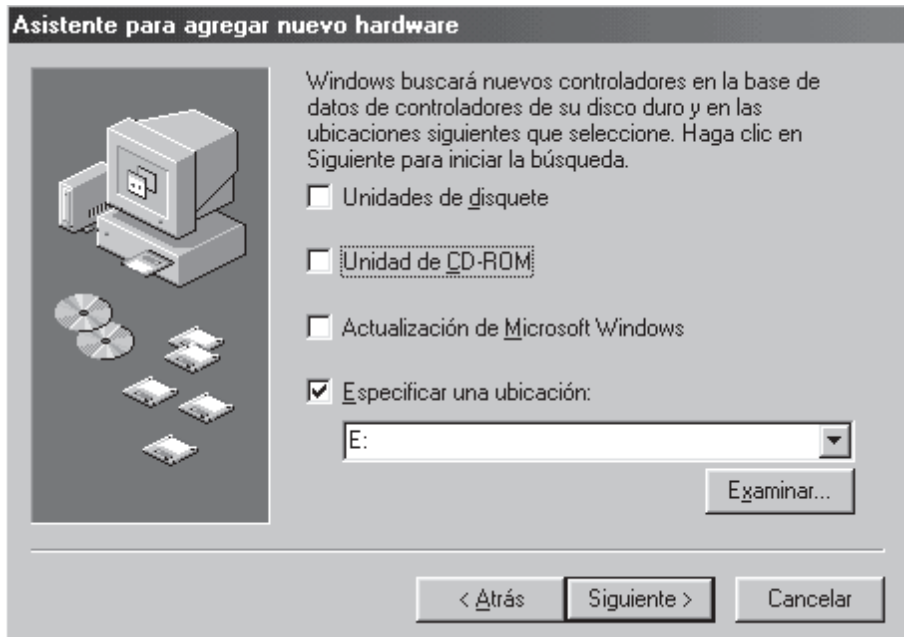

En este punto debe seleccionar la ubicación de los controladores, según las opciones que aparecen en la siguiente figura:

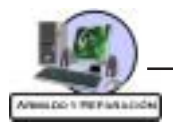

Generalmente el fabricante proporciona un CD-ROM que posee drivers o controladores para diferentes sistemas operativos (DOS, Windows 95, Windows 98, Windows NT, LINUX, etc.). Para especificar la ubicación de los controladores adecuados deberá elegir la opción **«Especificar una ubicación»** con lo cual se activará el botón **«Examinar»**. Luego debemos hacer un clic en este botón y elegir la carpeta que lleve el nombre del sistema operativo que posea.

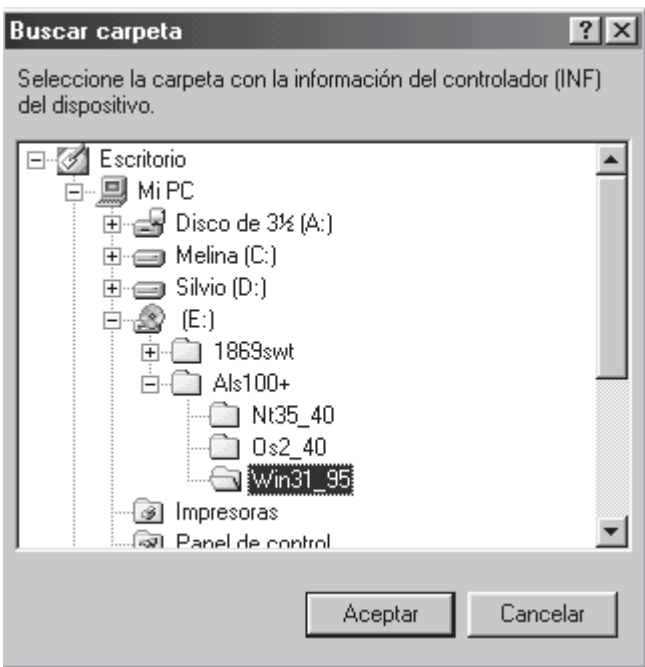

Seguidamente aparece un cuadro con la ruta que ha elegido. Para continuar con el proceso debe hacer clic en el botón **«Siguiente»**.

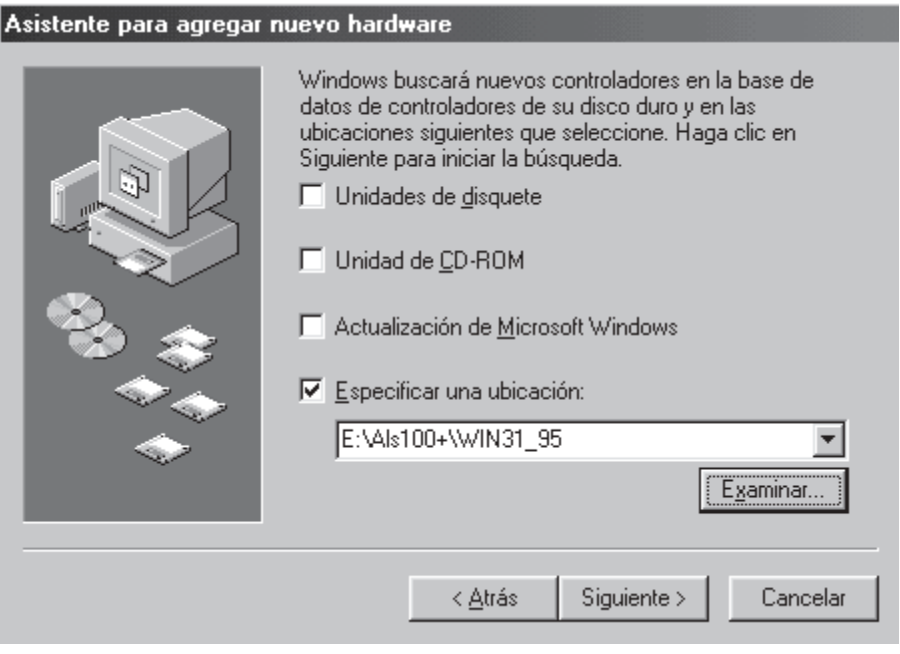

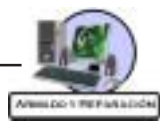

Cuando acepta una ruta para los drivers, el sistema corroborará si realmente se encuentran los controladores en esa ubicación. Si el sistema encuentra los controladores los instará, de lo contrario aparecerá un mensaje indicando que no ha podido encontrar los controladores en la ruta especificada.

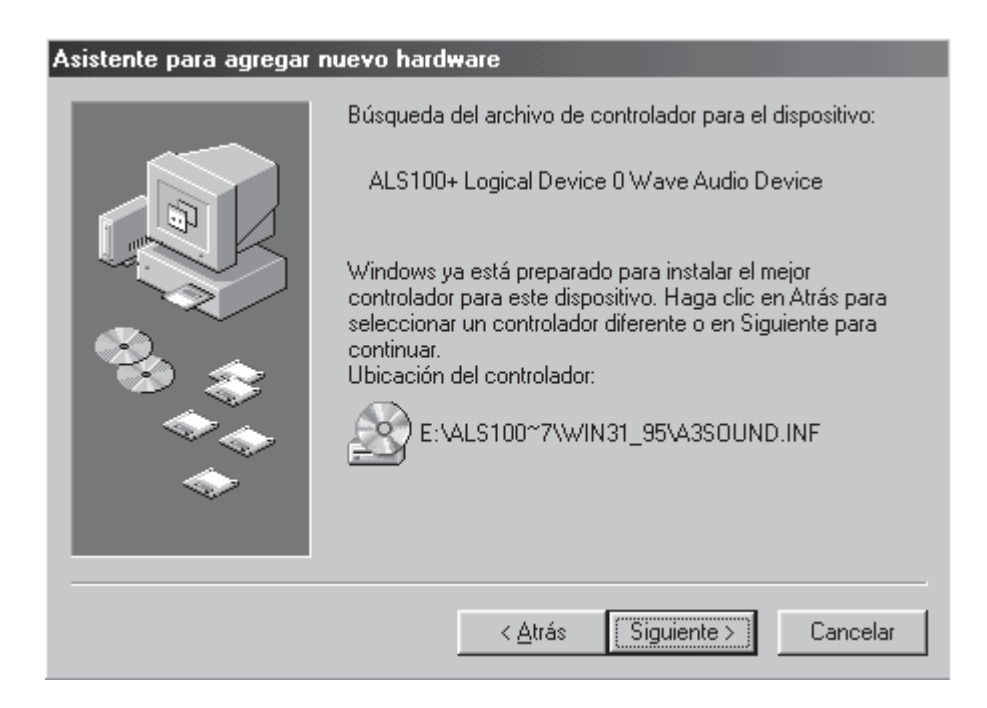

En este punto el Asistente de hardware indicará que ha finalizado el proceso de instalación. Por último, le indicará que debe reiniciar el sistema.

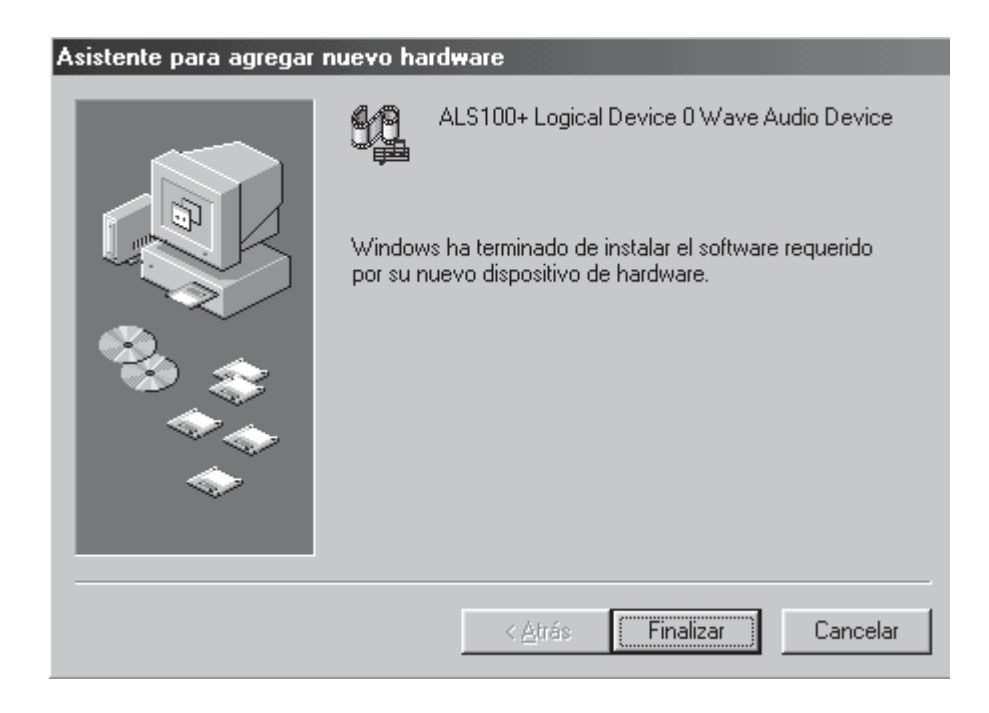

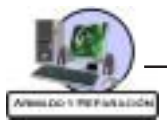

Para verificar que la instalación se ha realizado en forma correcta, deberá emplear la utilidad «Sistema» del Panel de Control.

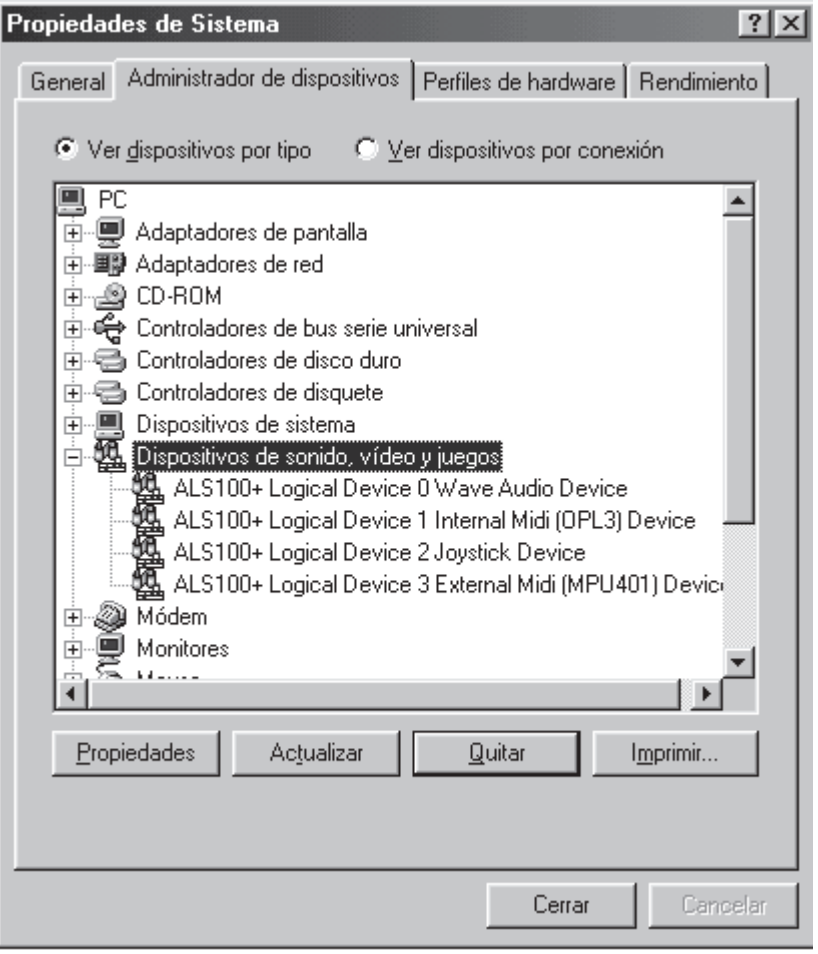

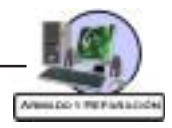

#### **Fallas de Hardware**

# **Código Post AMI BIOS**

Para indicar algún tipo de error el BIOS emite una señal acústica (beep) larga, que es seguida de hasta once señales más cortas.

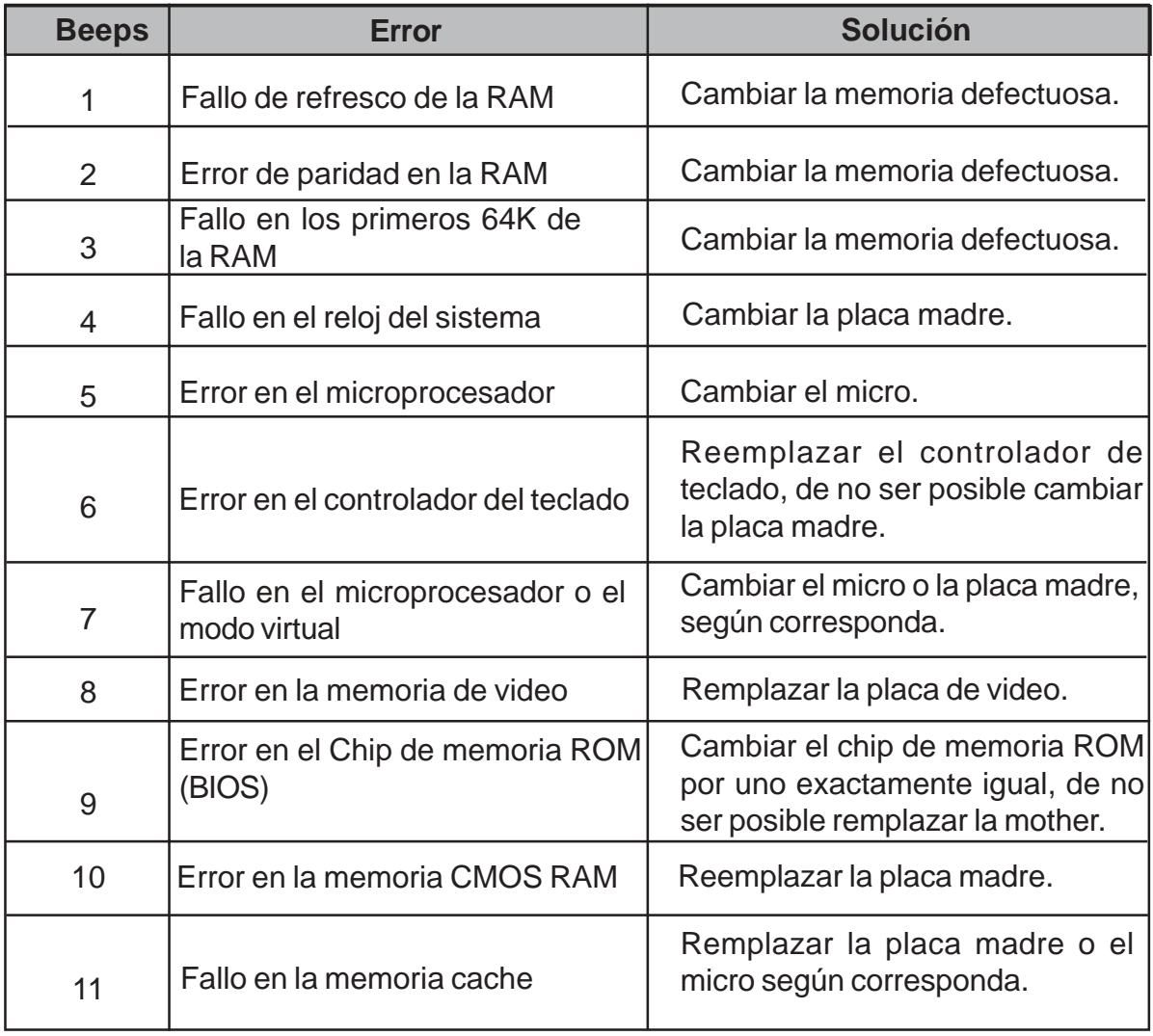

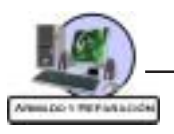

La rutina post del BIOS también emite una serie de avisos en forma de texto.

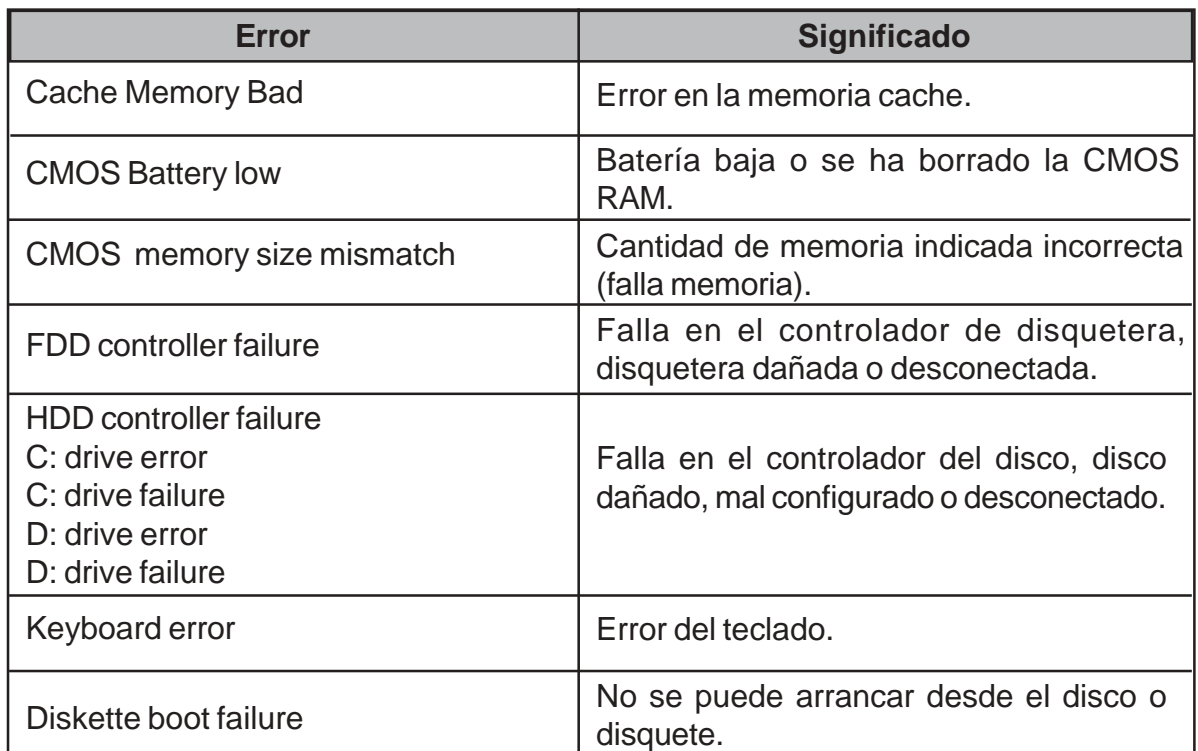

#### **Código de errores Post «Phoenix»**

Estos chips de memoria ROM, utilizan una serie de tres grupos de beeps separados por silencios. Estos códigos aparecen relacionados seguidamente como una secuencia de tres números. Por ejemplo un mensaje que consista en beep (silencio) beep (silencio) beep beep beep aparecerá relacionado como 1-1-3.

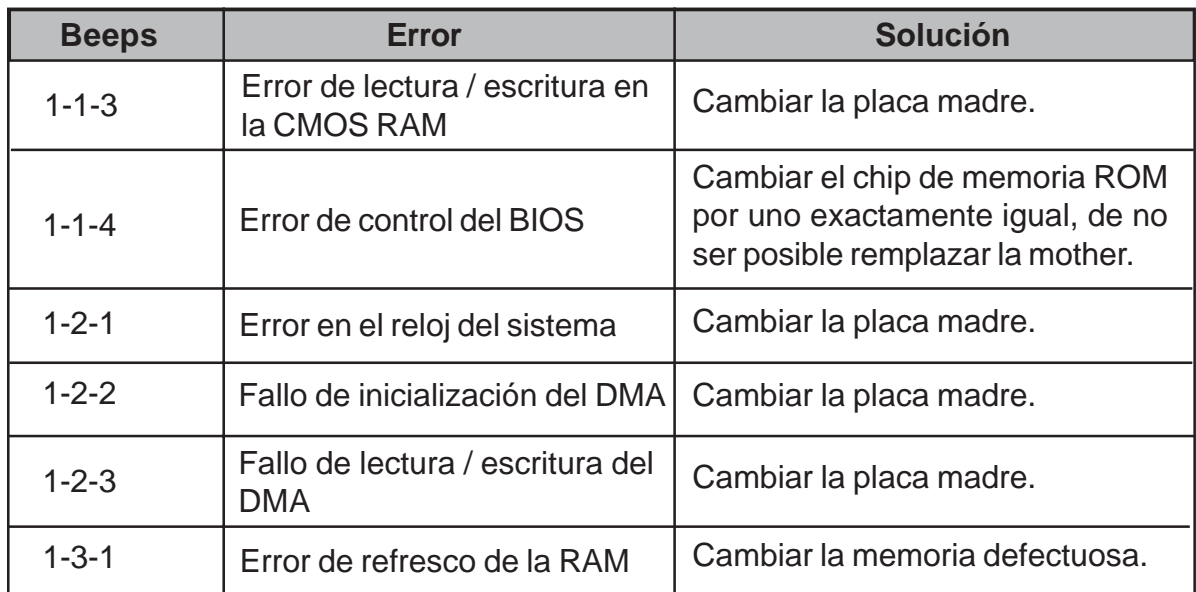

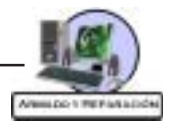

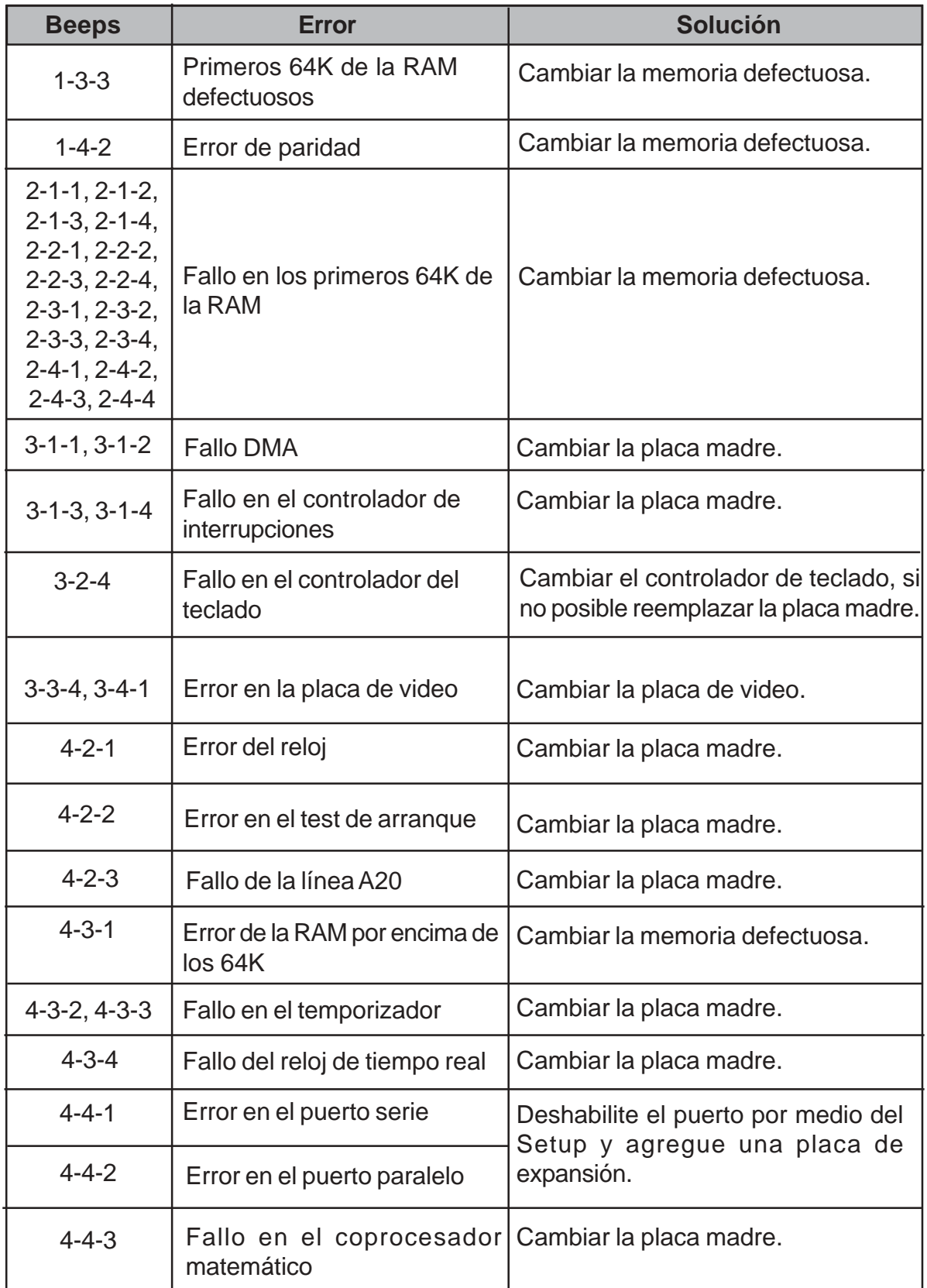

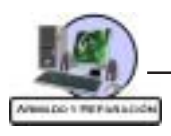

## **Código Post AWARD**

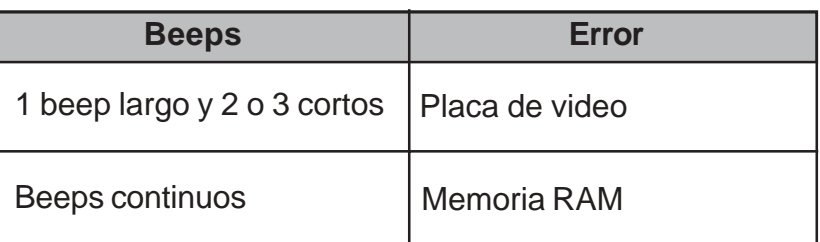

#### **Detección de fallas basada en el código de errores POST.**

Cuando una PC arranca correctamente siempre emite un beep para indicar un arranque satisfactorio. En cambio, si se escuchan una serie de beeps deberá proceder de la siguiente forma:

- $\sqrt{ }$  Desconecte los 220 V de la línea y retire la tapa del gabinete. Luego busque sobre el integrado de la Bios el nombre del fabricante (AMI, AWARD o PHOENIX).
- √ Encienda la PC y escuche atentamente el código de beeps.
- √ Busque en el código del fabricante la falla asociada al código.
- Desconecte los 220 V y proceda a cambiar el dispositivo con falla.

#### **Consideraciones importantes**

- √ Si el código de error indica que existe un problema con la placa de video, antes de reemplazarla por otra deberá en primer lugar observar sin ésta hace buen contacto con el slot, luego pruebe limpiar los contactos de la placa con una goma de borrar blanca y el slot con un pincel. Por último, cambie la placa de slot para descartar un daño en el slot original.
- √ El caso de que el código arroje una falla en la memoria proceda como en el caso anterior, pero tenga en cuenta que para que algunas mother arranquen es necesario que el módulo de memoria se encuentre en el banco 0 o DIMM1.
- √ Cuando el código de error indique una falla en la BIOS aprete, si es posible, el integrado. Si encuentra un chip exactamente igual cámbielo, de lo contrario deberá reemplazar la placa madre.
- √ Si el código de error hace referencia a algún elemento soldado a la mother (controlador DMA, IRQ, etc), exceptuando los puertos de comunicación, deberá cambiar la placa madre.

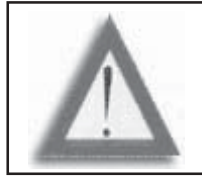

**ATENCIÓN:** Que una PC no emita ninguna serie de beeps no significa que los elementos como la memoria, la placa de video, el micro, etc. no estén dañados. Es muy común que los motherboard que tienen todo integrado (modem, lan, sonido, vga) no emitan beeps cuando falla algún dispositivo.

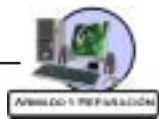

#### **Fallas típicas de Hardware**

Cuando un cliente le consulta por una falla, antes de desarmar la PC, empiece a ajustar los cables o tocar el monitor. Encienda la PC y observe la falla; por supuesto, si se le informa que salió olor a quemado o explotó algo **«no deberá encenderla»**.

Por otra parte, es muy importante indagar al cliente sobre qué fue lo que pasó antes de que se presentara la falla. En algunos casos esta información le permitirá resolver la falla muy fácilmente.

Ejemplo, si el cliente le comenta que la máquina dejó de funcionar luego de haber sido movida de una habitación a otra es muy probable que exista alguna conexión mal realizada o que se haya aflojado alguna placa dentro del gabinete.

Una vez que tenemos perfectamente claro la falla y qué sucedió antes de esta podemos empezar a actuar.

A continuación se describirán algunas fallas típicas y la forma general en la cual se sugiere que se proceda. Usted como técnico deberá determinar si los pasos generales deben ser cumplidos o no, de acuerdo a cada situación particular.

#### **No hay imagen en el monitor pero se escucha un beep.**

Si ha escuchado un beep significa que la máquina arrancó y el problema lo tiene el monitor. Para la solución siga los siguientes pasos:

- 1. Suba al máximo el brillo del monitor.
- 2. Verifique la conexión del monitor a la PC.
- 3. Envié a reparar el monitor.

#### **No hay imagen, no se escuchan beeps y el power led está activo.**

- 1. Encienda la PC y presione las teclas «Bloq Mayús» o «Bloq Num» para determinar sí el problema esta en el gabinete o en el monitor. Cuando una PC arranca satisfactoriamente se habilitan las teclas antes mencionadas, de lo contrario cuando usted presiona alguna de las teclas no observará que el led correspondiente se enciende o se apaga.
- 2. Si observa que la PC arrancó deberá buscar el problema en el monitor. Para continuar el desarrollo se supondrá que el problema está dentro del gabinete.
- 3. Si la PC esta conectada a un estabilizador asegúrese de que está conectada a la salida de 220 V y no a la de 110 V.
- 4. Desconecte los 220 V y retire la tapa del gabinete. Luego proceda a ajustar todos los elementos (placas de expansión, memorias, etc.) y vuelva a encender la PC.
- 5. Limpie los contactos y la ranura de la memoria, encienda la PC.
- 6. Cambie la memoria de ranura, recuerde que algunas mother requieren que la memoria este en el banco 0 o DIMM1.

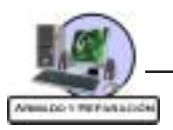

- 7. Cambie la memoria. La memoria que utilice para el reemplazo no necesariamente tiene que funcionar bien, puede ser una memoria que haga que Windows se cuelgue. Tenga en cuenta que usted necesita ver que la PC arranque y en el caso que sea la memoria reemplácela por una en perfecto estado.
- 8. Limpie los contactos y el slot de la placa de video. Cambie la placa de slot, por último reemplace la placa.
- 9. Reemplace el microprocesador. Tenga en cuenta, que el micro de reemplazo no necesariamente tiene que funcionar perfectamente bien ni ser de la misma velocidad. Si el micro de reemplazo tiene una velocidad diferente al original, en una PC antigua deberá configurar los jumpers.

En cambio, si la mother no posee jumpers para la configuración del microprocesador deberá borrar la CMOS RAM para permitir que la mother detecte correctamente al nuevo micro.

- 10.Deje sólo la fuente, la mother, el micro, el cooler y la memoria. Si la PC arranca significa que alguno de los elementos que se retiró está defectuoso. Coloque los elementos uno por uno hasta determinar la fuente de error.
- 11. Mida la fuente. Que el power led esté activo no indica que la fuente este funcionando correctamente.
- 12.Si ha llegado hasta este punto y la PC no arranca deberá cambiar la placa madre.

#### **La PC se reinicia o tilda reiteradamente después de aproximadamente 20 minutos de uso. Si se la mantiene apagada por un tiempo y se vuelve a encender, funciona correctamente nuevamente por 20 minutos y luego comienza a reiniciarse.**

Este es un problema muy común y se debe pura y exclusivamente a un aumento excesivo de la temperatura de algún elemento. Los pasos a seguir son:

- 1. Antes de observar la falla retire la tapa del gabinete y encienda la PC pero mantenga una mano sobre el cable de alimentación para desconectarlo inmediatamente si observa que los ventiladores tanto del micro como de la fuente no funcionan correctamente.
- 2. Verifique que el disipador con ventilador sea el adecuado para el micro en cuestión. En el Setup encontrará información de las rpm del ventilador instalado sobre el micro. Para los micros actuales es recomendable que los ventiladores superen las 4200 rpm.
- 3. Cambie el micro por uno que funcione correctamente y haga funcionar la máquina por un período prolongado de tiempo. Si se reinicia nuevamente evidentemente el problema está en otro elemento, vuelva a colocar el micro original e instálele un disipador con ventilador más grande o pruebe bajando la frecuencia de trabajo de este.
- 4. Si a llegado a este punto es muy probable que tenga que cambiar la placa madre.

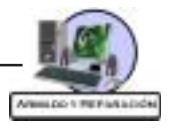

#### **La pantalla de arranque se para en el conteo de memoria.**

- 1. Ajuste la memoria.
- 2. Limpie los contactos y la ranura de la memoria.
- 3. Reemplace la memoria.
- 4. Ajuste si es posible el chip de la BIOS y borre la CMOS RAM.
- 5. Cambie la placa madre.

#### **De la PC salió olor a quemado y se apago.**

- 1. Retire la fuente del gabinete y ábrala. Observe si existe algún elemento dañado, de ser así cambie la fuente. Antes de cambiar la fuente inspeccione las placas para localizar si existe otro elemento quemado.
- 2. Si la fuente no presenta ningún signo visible de daño, mídala. Si funciona correctamente busque atentamente dentro del gabinete el posible elemento dañado y reemplácelo.

#### **La PC se «tilda» aleatoriamente (en cualquier momento y aplicación).**

Generalmente este problema es debido a una falla en la memoria. Los pasos a seguir son:

- 1. Cambie la memoria.
- 2. Cambie el microprocesador.
- 3. Cambie la motherboard.

#### **Durante la instalación de Windows aparece un mensaje indicando que un archivo con extensión «cab» no puede ser leído.**

- 1. Retire el CD de instalación y límpielo.
- 2. Reemplace el CD de instalación de Windows y continúe con el proceso.
- 3. Cambie la memoria RAM.

#### **Durante la instalación de Windows aparece un mensaje indicando que ha habido una excepción grave en una dirección de memoria**

- 1. Controle la temperatura del microprocesador.
- 2. Inicie la PC y continúe con el proceso.
- 3. Si la falla persiste cambie la memoria RAM.
- 4. Cambie el micro y por último la placa madre.

#### **Durante la instalación de Windows aparece un mensaje indicando que no se puede escribir sobre el disco rígido.**

- 1. Apague la PC y cambie el cable plano que conecta al disco con la mother.
- 2. Formatee el disco rígido e inicie la instalación, si el problema persiste deberá cambiar el disco.

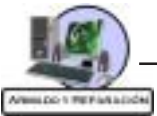

#### **Cuando se intenta utilizar una lectora de CD con diferentes discos, el led parpadea un par de veces y luego Windows arroja un cartel indicando que no es posible leer el dispositivo.**

- 1. Cambie el cable plano que conecta a la lectora con la mother.
- 2. Desconecte la unidad y desármela. Luego limpie el lente con una tela o papel suave embebido en alcohol isopropílico, ármela y pruébela.
- 3. Desarme la unidad y aumente la intensidad del láser. Para ello gire un preset, ubicado cerca del láser, un octavo de vuelta generalmente para el lado opuesto a las agujas del reloj. Si el problema persiste gire el preset un octavo de vuelta más y vuelva a probar. Continué cuidadosamente con el proceso hasta encontrar un leve tope.
- 4. Cambie la lectora de CD.

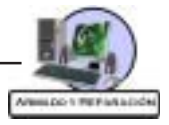

# Repaso del Capítulo 12

# 1. ¿Qué son las IRQs?

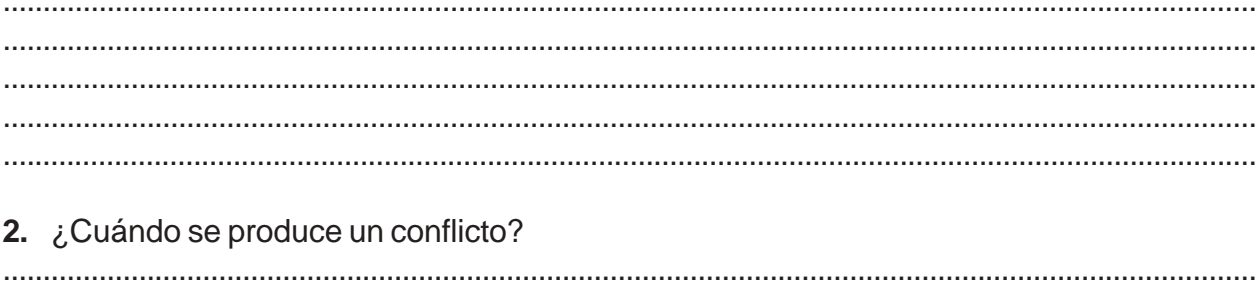

# 3. ¿Qué función tiene la tecnología PnP?

. . . . . . . . . . . . . . . . 

### 4. ¿Qué requisitos se deben cumplir para utilizar el PnP?

#### 5. Explique que función tienen los códigos de errores Post?

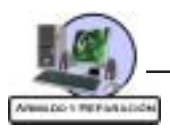

# **Autoevaluación**

- **1. La PCs actuales poseen:**
- $a. \Box$  7 IRQs.
- $b. \Box$  15 IRQs.
- $c.$  | 10 IRQs.

#### **2. Las direcciones de puertos de E/S se asignan a:**

- a.  $\Box$  Sólo a los puertos de comunicación (COM1, COM2, LPT1).
- b. <sup>1</sup> Todos los dispositivos de E/S (placas de expansión, puertos, etc.).

## **3. Los siguientes sistemas operativos poseen la tecnología PnP:**

- $a. \Box$  DOS, Windows 3.1.
- b. Windows 95/98/Me/XP/2000.

## **4. Si una PC se «tilda» sólo durante la ejecución de un programa específico nos encontramos ante un problema de:**

- $a.$  Software.
- $b.$  Hardware.
- $c.$  Hardware y Software.

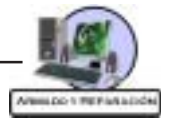

# **Diccionario Informático**

**286**: Microprocesador (CPU) de 16 bits tanto interna como externamente; sin caché ni coprocesador matemático integrados. Inventado por Intel, existe de muchas marcas.

**386**: Microprocesador (CPU) de 32 bits tanto interna como externamente; sin caché ni coprocesador matemático integrados. Inventado por Intel, existe de marcas como AMD.

**386SX**: Microprocesador (CPU) de 32 bits internamente y 16 externamente; sin caché ni coprocesador matemático integrados. Inventado por Intel.

**486**: Microprocesador (CPU) de 32 bits tanto interna como externamente; con caché y coprocesador matemático integrados según modelo (DX o SX). Inventado por Intel, existe de otras marcas como AMD, Cyrix o Texas Instruments.

**486DX**: Microprocesador (CPU) de 32 bits tanto interna como externamente; versión con caché y coprocesador matemático integrados. Inventado por Intel, existe de otras marcas como AMD, Cyrix o Texas Instruments.

**486DX2**: Microprocesador (CPU) de 32 bits tanto interna como externamente; con caché y coprocesador matemático integrados y el doble de velocidad internamente (DX2) que a nivel placa. Inventado por Intel, existe de otras marcas como AMD, Cyrix, Texas Instruments.

**486DX4**: Microprocesador (CPU) de 32 bits tanto interna como externamente; con caché y coprocesador matemático integrados y el triple de velocidad internamente que a nivel placa. Inventado por Intel, existe de otras marcas como AMD, Cyrix, Texas Instruments.

**486SX**: Microprocesador (CPU) de 32 bits tanto interna como externamente; con caché interna pero sin coprocesador matemático integrado. Inventado por Intel, existe de otras marcas como Cyrix.

**8086**: Microprocesador (CPU) de 16 bits internamente y 8 externamente; sin caché ni coprocesador matemático integrados. Inventado por Intel.

**8088**: Microprocesador (CPU) de 8 bits tanto interna como externamente; sin caché ni coprocesador matemático integrados. Inventado por Intel.

**80286**: Denominación oficial completa del 286.

**80386**: Denominación oficial completa del 386.

**80486**: Denominación oficial completa del 486.

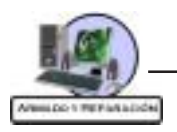

# **A**

**A**: La letra que designa a la primera disquetera en el sistema operativo DOS.

**ACPI**: Advanced Configuration and Power Interface, un sistema por el cual en los ordenadores más modernos se puede controlar el consumo eléctrico del ordenador por software.

**AGP**: Advanced Graphics Port, o Puerto Avanzado para Gráficos. Tipo de slot dedicado en exclusiva a tarjetas gráficas, de prestaciones iguales o superiores al PCI dependiendo de la versión de AGP que se trate (1x o 2x).

**ASCII**: Uno de los primeros y más usados códigos de caracteres. Existe en versiones de 7 u 8 bits.

**AT**: Advanced Technology, tipo de ordenador compatible con el AT original de IBM; en general, cualquier ordenador compatible con un micro 286.

**ATA**: Advanced Technology Attachment, dispositivo conector de tecnología avanzada. El estándar en que se basa la tecnología IDE.

**ATA-2**: Extensión del estándar ATA para diseño de dispositivos IDE que añade modos PIO hasta el PIO-4 y la definición del modo de acceso LBA.

**ATA-3**: Última revisión del estándar ATA para diseño de dispositivos IDE que añade mayor fiabilidad en los modos PIO y DMA avanzados, así como SMART para el análisis de fallos.

**ATAPI**: Advanced Technology Attachment Packet Interface, paquete interfaz del dispositivo conector de tecnología avanzada. El estándar que designa los dispositivos que pueden conectarse a controladoras ATA (IDE), como por ejemplo lectores de CD-ROM.

**ATX**: Formato de placa base bastante moderno cuyas principales características son una mejor ventilación y accesibilidad, además del uso de clavijas mini-DIN y una gran integración de componentes.

**B**

**B**: La letra que designa a la segunda disquetera en el sistema operativo DOS.

**Baby-AT**: El formato de placa base más extendido en el mundo PC, en progresiva sustitución por el ATX, del que se diferencia entre otras cosas por usar clavija DIN ancha para el teclado y tener una peor disposición de los componentes.

**Baudio**: Término utilizado en comunicaciones para medir la velocidad de un dispositivo.

**BASIC**: Uno de los primeros lenguajes de programación, de uso muy sencillo.

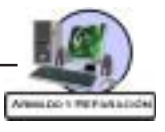

**BEDO**: Burst-EDO, tipo de memoria RAM, de mejores características que la DRAM, FPM y EDO y similares o mejores que la SDRAM.

**BIOS**: Basic Input-Output System, sistema básico de entrada-salida. Programa incorporado en un chip de la placa base que se encarga de realizar las funciones básicas de manejo y configuración del ordenador.

**Bit**: Unidad mínima de información de la memoria, equivalente a un «apagado» (0) o un «encendido» (1) binarios. La unión de 8 bits da lugar a un byte.

**Bps**: Bits por segundo, unidad de transmisión de datos, empleada principalmente en referencia a módems o comunicaciones de red.

**Buffer**: Memoria dedicada a almacenar temporalmente la información que debe procesar un dispositivo hardware para que éste pueda hacerlo sin bajar el rendimiento de la transferencia. Aparece típicamente en discos duros y CD-ROMs.

**Bus**: Canal por el que circula información electrónica en forma de bits. El ancho de bus es el número de bits transmitidos simultáneamente por el bus.

**Byte**: Unidad de información, compuesta de 8 bits consecutivos. Cada byte puede representar, por ejemplo, una letra.

#### **C**

**C**: La letra que designa a la primera unidad de disco duro o a la primera partición activa de éste en el sistema operativo DOS.

**Caché**: Cualquier tipo de memoria «intermedia» entre dos aparatos, que acelera las comunicaciones y transmisiones de datos entre ellos. Por extensión, se aplica a la «caché de nivel 2», es decir, la que está en la placa base, entre el microprocesador y la memoria.

**CELP**: Ttipo de zócalo para memoria caché en módulos.

**CGA**: Computer Graphics Array, o dispositivo gráfico para computadoras. Un tipo de tarjeta gráfica capaz de obtener 320x200 puntos con 4 colores o 640x200 con 2 colores.

**CISC**: Complex Instruction Set Chip, un tipo de microprocesador que entiende instrucciones muy largas y complejas, aunque no es capaz de ejecutarlas a tanta velocidad como un RISC.

**Clón**: Computadora montada a partir de piezas de terceros fabricantes, en el cual no existe tecnología aportada por el ensamblador. También, componente mimetizado por un fabricante a partir del modelo original de otro con el que es compatible.

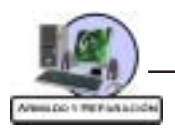

**CMOS**: Complementary Metal Oxide Semiconductor, un tipo de memoria que se caracteriza por consumir muy poca energía eléctrica, lo que la hace idónea para almacenar datos de la BIOS.

**COM**: Acrónimo con el que se designa a cada uno de los puertos series o de COMunicaciones.

**CON**: Nombre con el que el DOS se refiere a la pantalla o al teclado, según se trate de un dispositivo de destino o fuente de los datos.

**Controlador**: Forma española de denominar un driver.

**Coprocesador**: Cualquier microchip que realice una operación especializada, ayudando o liberando al microprocesador principal de realizarla. Generalmente, se entiende por tal al específicamente «matemático», aunque en la actualidad éste suele venir integrado en el micro principal.

**CPU**: Central Processing Unit o Unidad Central de Proceso. El «cerebro» de una computadora; en general, sinónimo de microprocesador. En ocasiones se usa para referirse al toda la caja que contiene la placa base, el micro y las tarjetas de expansión.

**CRT**: Cathodic Ray Tube, tubo de rayos catódicos. La tecnología empleada en los televisores y en los monitores clásicos.

#### **D**

**DIMM**: Tipo de conector para memoria RAM; los módulos a conectar tienen 168 contactos.

**Disipador**: Aparato que ayuda a eliminar el calor generado por un cuerpo, en general el microprocesador del equipo, en ocasiones con la colaboración de un ventilador. Para ello, busca tener buena conducción del calor (suelen ser de cobre) y gran superficie.

**DMA**: Direct Memory Access, acceso directo a memoria. Método de gestionar los dispositivos hardware por el cual puede acceder directamente a la memoria sin precisar que el microprocesador gestione el proceso.

**DOS**: Un sistema operativo para PC, monousuario y monotarea, del que derivan los Windows 95, 98 y ME. Existen versiones del DOS de Microsoft, IBM y Digital Research, entre otros.

**Dot pitch**: O ancho de punto. La distancia entre dos fósforos del mismo color en una pantalla; cuanto menor sea, mayor nitidez.

**Dpi**: Dots per inch, puntos por pulgada (en español, ppp). Número de puntos que imprime una impresora en cada pulgada; 300 dpi significa 300x300 puntos en cada pulgada cuadrada.

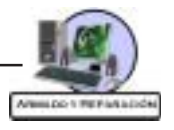

**DRAM**: El tipo de memoria RAM original, de peores características que FPM, EDO o SDRAM. A veces se usa este término incorrectamente para referirse a la FPM.

**Driver**: Pequeño programa cuya función es controlar el funcionamiento de un dispositivo de la computadora bajo un determinado sistema operativo.

**DVD**: Digital Video Device, dispositivo digital de vídeo. Dispositivo óptico de almacenamiento masivo capaz de albergar entre 4,7 y 17 GB en cada disco de 12 cm (de apariencia similar a los CDs).

**DX**: Siglas con las que se conoce a los procesadores 386 ó 486 «completos» de Intel, aquellos que no son versiones de capacidades reducidas (falta de coprocesador en los 486 o bus externo de 16 bits en los 386).

#### **E**

**ECP**: Extended Capability Port, puerto de capacidad extendida. Tipo de puerto paralelo compatible con el original pero que ofrece mayores prestaciones de velocidad, así como bidireccionalidad.

**EDO**: Tipo de memoria RAM, de mejores características que la DRAM y FPM pero inferior a la SDRAM.

**EGA**: Extended Graphics Array, o dispositivo gráfico extendido. Un tipo de tarjeta gráfica capaz de obtener hasta 640x350 puntos con 16 colores.

**EIDE**: Enhanced IDE, o IDE mejorado. Actualmente el estándar para manejo de discos duros; también llamado Atapi o Ata-4. Permite manejar hasta 4 dispositivos (discos duros, CD-ROMs...) en dos canales IDE separados, cada uno con su interrupción IRQ correspondiente. En la actualidad, la práctica totalidad de los PCs llevan una controladora EIDE integrada en la placa base.

**EISA**: Extended-ISA, tipo de slot para tarjetas de ampliación basado en el estándar ISA, pero de 32 bits y capaz de 32 MB/s de transferencia; actualmente en desuso debido a la implantación del PCI.

**EMS**: Memoria expandida, un tipo de memoria superior (por encima de los primeros 640 Kb), implementada bien mediante hardware o imitada por software como el EMM386.EXE.

**Entrelazado**: Sistema en desuso consistente en dibujar en el monitor primero todas las líneas horizontales pares y después las impares, consiguiendo altas resoluciones a bajo precio pero con gran cansancio visual.

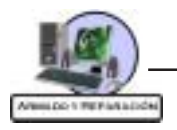

**EPP**: Enhanced Paralel Port, puerto paralelo mejorado. Tipo de puerto paralelo compatible con el original pero que ofrece mayores prestaciones de velocidad, así como bidireccionalidad.

**Escáner**: Aparato capaz de introducir información óptica (documentos, fotos...) en la computadora.

**ESDI**: Enhanced Small Device Interface, interfase mejorada para pequeños dispositivos. Antigua tecnología para el diseño y manejo de dispositivos, generalmente discos rígidos, hoy totalmente en desuso.

**Ethernet**: Un estándar para redes de computadoras muy utilizado por su aceptable velocidad y bajo costo. Admite distintas velocidades según el tipo de

hardware utilizado, siendo las más comunes 10 Mbits/s y 100 Mbits/s (comúnmente denominadas Ethernet y Fast Ethernet respectivamente).

**F**

**FDD**: Floppy Disk Device, forma inglesa de denominar la disquetera.

**FireWire**: «Cable de fuego» o «IEEE 1394», un estándar para la conexión de dispositivos a la computadora, tanto interna como externamente. De muy reciente aparición, está muy poco extendido pero se prevee que sustituya a EIDE y SCSI, con velocidades teóricas empezando en 25 MB/s y quizá llegando hasta 1 GB/s.

**Flash-BIOS**: Una BIOS implementada en flash-ROM.

**Flash-ROM**: Un tipo de memoria que no se borra al apagar la computadora, pero que puede modificarse mediante el software adecuado.

**FLOP**: FLoating-Point Operation, operación de coma flotante; cada una de las operaciones matemáticas de dicha clase que es capaz de realizar un microprocesador. Se usa para medir el rendimiento del mismo, generalmente en millones de FLOPs (MFLOPs).

**Floppy**: Forma inglesa de denominar al disquete.

**FM**: Tipo de tecnología utilizado en tarjetas de sonido de gama media, consistente en reproducir el sonido mediante un sintetizador musical FM, obteniendo un resultado menos real que el ofrecido por las tarjetas wave table.

**FPM**: Fast Page Mode, tipo de memoria RAM, de mejores características que la DRAM pero inferior a la EDO o SDRAM. A veces se denomina (incorrectamente) DRAM.

**FX**: Siglas que designan un tipo de chipset de Intel para Pentium, conocido comercialmente como «Tritón» y hoy en día en desuso.

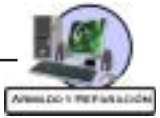

**GB**: Gigabyte, múltiplo del byte equivalente a 1024 megabytes. Más correcta, aunque menos utilizada, es la forma Gb. Coloquialmente, giga.

**GUI**: Graphical User Interface, interfaz gráfica de usuario. Programa software que gestiona la interacción con el usuario de manera gráfica mediante el uso de iconos, menús, ratón.

**H**

**Hardware**: La parte física del ordenador (placa, micro, tarjetas, monitor...).

**HDD**: Hard Disk Device, forma inglesa de denominar al disco rigido.

**Hércules**: Tipo de tarjeta gráfica capaz de obtener 720x350 puntos con 2 colores.

**HSP**: Tipo de módem que utiliza parte de las capacidades del microprocesador y del sistema operativo (generalmente Windows 95/98/Me/XP) para realizar tareas que en otros módems realizarían chips especiales, reduciendo su precio a costo de perder versatilidad y precisar micros potentes.

**HX**: Siglas que designan un tipo de chipset de Intel para Pentium, conocido comercialmente como «Tritón II»; de mayor rendimiento que los FX y VX, hoy en día está en desuso.

**Hz**: Hertzio, unidad de medida de la frecuencia equivalente a 1/segundo. Utilizado principalmente para los refrescos de pantalla de los monitores, en los que se considera 60 Hz (redibujar 60 veces la pantalla cada segundo) como el mínimo aconsejable.

**I**

**I/O**: Input/Output, entrada/salida. Generalmente hace referencia a dispositivos o puertos de comunicación (serie, paralelo, joystick...) o a la tarjeta que los controla (si no están integrados en la placa madre).

**IA32**: Intel Architecture 32, el conjunto de instrucciones de 32 bits que entienden los microprocesadores compatibles Intel.

**IA64**: Intel Architecture 64, el conjunto de instrucciones de 64 bits que se diseña para los microprocesadores compatibles Intel de 64 bits, como el ITANIUM.

**IDE**: Integrated Drive Electronics, disco con la electrónica integrada. Una tecnología para el diseño y manejo de dispositivos, generalmente discos rigidos; hoy en día el estándar entre las PCs de prestaciones «normales». El número máximo de dispositivos que pueden ser manejados por una controladora IDE es de 2, mientras que si es EIDE pueden ser hasta 4.

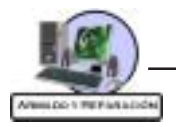

**IEEE 1394**: Ver «FireWire».

**IPW**: Incremental Packet Writer, grabador incremental de paquetes. Un método utilizado en grabadoras de CD-ROM modernas para gestionar más eficazmente la escritura de los datos.

**IRQ**: Interrupt ReQuest, solicitud de interrupción. Cada uno de los canales usados para gestionar muchos dispositivos hardware, como tarjetas de expansión o controladoras. En los antiguos XT eran 8, en computadoras AT y superiores 16 (de la 0 a la 15).

**ISA**: Industry Standard Architecture, un tipo de slot o ranura de expansión de 16 bits capaz de ofrecer hasta 16 MB/s a 8 MHz.

**J**

**Jazz**: Dispositivo de almacenamiento de datos, consistente en una unidad lectora-grabadora y un soporte de datos en forma de cartucho de unas 3.5 pulgadas y capacidad 1 ó 2 GB. Ideado por la empresa Iomega.

**Jumper**: Tipo de puente de muy pequeño tamaño que se usa en numerosos componentes de hardware, especialmente en la placa madre. Consiste en dos patitas metálicas que deben unirse mediante una pieza metálica, generalmente recubierta a su vez de plástico.

#### **K**

**K5**: Microprocesador de AMD similar al Pentium clásico.

**K6**: Microprocesador de AMD que incluye MMX, de rendimiento superior al Pentium MMX aunque inferior al Pentium II.

**K6-2**: También llamado «K6-3D»; microprocesador de AMD que incluye MMX y la tecnología «3DNow!» para el manejo de aplicaciones 3D, de rendimiento igual o superior al Pentium II.

**KB**: Kilobyte, múltiplo del byte equivalente a 1024 bytes. Más correcta, aunque menos utilizada, es la forma «kb»; también se emplea «Kb».

**L**

**LBA**: Logical Block Address, direcciones de bloques lógicos. Tecnología usada en los discos rigidos de más de 528 MB para superar la limitación a este tamaño que el BIOS y el DOS les imponían.

**LCD**: Liquid Crystal Display, pantalla de cristal líquido. Tecnología electrónica que permite crear pantallas planas.

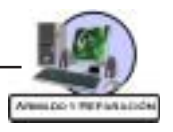

**LED**: Light Emitting Diode, diodo emisor de luz. Un dispositivo luminoso de pequeño tamaño utilizado en electrónica.

**LINUX**: Un sistema operativo multiusuario y multitarea basado en UNIX.

**LPT**: Una forma de denominar a los puertos paralelo (LPT1, LPT2...).

**LPX**: Un formato de placas madre.

**M**

**Master**: En español «maestro», el nombre asignado al primero de los dos dispositivos de un canal IDE, en contraste al «slave», que es el segundo.

**MB**: Megabyte, múltiplo del byte equivalente a 1024 kilobytes. Más correcta, aunque menos utilizada, es la forma «Mb». Coloquialmente, «mega».

**MFLOP**: Un millón de FLOPs; ver FLOP.

**MGA**: Monochrome Graphics Adapter, adaptador de pantalla monocromo. La primera tarjeta gráfica usada en los PC, capaz de funcionar sólo en modo de texto monocromo.

**MHz**: Megahertzio, múltiplo del hertzio igual a 1 millón de hertzios. Utilizado para medir la «velocidad» de los microprocesadores.

**Micro Channell**: Un tipo de slot o ranura de expansión de 32 bits capaz de ofrecer hasta 40 MB/s a 10 MHz. En desuso, tuvo poco éxito debido a ser un diseño propiedad exclusiva de IBM.

**MIDI**: Interface Digital para Instrumentos de Música, utilizado para manejar audio digitalmente con la ayuda de ordenadores u otros instrumentos electrónicos (teclados, samplers...).

**MIPS**: Millones de Instrucciones Por Segundo que puede realizar un microprocesador, una medida del rendimiento del mismo.

**MMX**: MultiMedia eXtensions, grupo de instrucciones para microprocesador desarrolladas por Intel que incrementan el rendimiento multimedia de los microprocesadores que las soportan.

**Módem**: MOdulador-DEModulador, dispositivo hardware que transforma las señales digitales del ordenador en señal telefónica analógica y viceversa.

**Multimedia**: El conjunto de imagen, sonido y vídeo aplicado al PC.

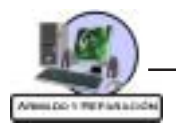

#### **N**

**Ns**: Nanosegundo, submúltiplo del segundo igual a 10 elevado a menos 9 segundos.

#### **O**

**OCR**: Optic Caracter Recognition, reconocimiento óptico de caracteres, asociado usualmente a la digitalización de textos mediante escáner; convierte la «foto» digital del texto en texto editable con un procesador de texto.

**OEM**: Aquellos componentes provenientes de la venta al por mayor, por lo que carecen de ciertos extras que puedan tener las versiones en caja individual.

**OSD**: «On Screen Display», o «presentación (de datos) en pantalla». Método con el que algunos monitores (y televisores) presentan los datos de ajuste de los mismos en la propia pantalla, generalmente superpuestos a la imagen.

**Overclocking**: Técnica por la cual se fuerza un microprocesador a trabajar por encima de su velocidad nominal.

**OverDrive**: Familia de microprocesadores de Intel dedicada a la actualización de equipos. Existen con núcleos de 486 y de Pentium con o sin MMX.

**P**

**P&P**: Ver «Plug and (&) Play».

**PC**: Personal Computer, ordenador personal; nombre (registrado) con que bautizó IBM en 1.981 al que se convertiría en estándar de la informática de usuario; por extensión, cualquier ordenador compatible de otra marca basado en principios similares.

**PC100**: Memoria del tipo SDRAM capaz de funcionar a una velocidad de 100 MHz.

**PC133**: Memoria del tipo SDRAM capaz de funcionar a una velocidad de 133 MHz.

**PCI**: Un tipo de slot o ranura de expansión de 32 bits capaz de ofrecer hasta 132 MB/s a 33 MHz.

PCMCIA: Personal Computer Memory Card International Association, el estándar para conector y dispositivos de tamaño tarjeta de crédito utilizados en computadoras portatiles.

**PDA**: Personal Digital Assistant, un tipo de micro computadora portátil de tamaño muy reducido que generalmente se controla mediante una pantalla táctil.

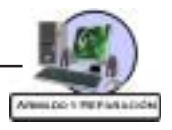

**Pentium**: Microprocesador de Intel de 32 bits con arquitectura superescalar, capaz de hacer el procesamiento paralelo de dos instrucciones por ciclo de reloj y con una unidad matemática muy mejorada respecto de la del 486.

**Pin**: Cada uno de los conectores eléctricos de muchos elementos hardware, como las «patitas» de muchos microprocesadores.

**PIO**: Tecnología utilizada en los discos rigidos IDE modernos para elevar la tasa de transferencia teórica máxima hasta 16,6 MB/s en los modelos que cumplen con el modo más avanzado, el «PIO-4».

**Pitch**: O «dot-pitch», la distancia entre dos puntos («dots») del mismo color en un monitor. También denominado ancho de punto.

**Pixel**: Cada uno de los puntos individuales representados en monitor.

**Plug and Play**: Tecnología que permite la autodetección de dispositivos tales como placas de expansión, con objeto de facilitar su instalación.

**PnP**: Ver «Plug and (N) Play».

**POST**: Power On Self Test, el test que realiza la BIOS de la computadora a los dispositivos al arrancar.

**Ppp**: «Puntos por pulgada» (en inglés, «dpi»). Número de puntos que imprime una impresora en cada pulgada; «300 dpi» significa 300x300 puntos en cada pulgada cuadrada.

**PRN**: Nombre con el que el DOS se refiere al puerto de impresora en uso (LPT1 u otro).

**Protocolo**: Dícese del estándar utilizado para la transmisión de los datos, especialmente en el caso de redes de computadoras.

**Propietario**: Dícese del diseño o elemento cuya licencia de utilización y desarrollo no es pública, sino que es explotado por una empresa en exclusiva.

**PS/2**: Una gama de computadoras de IBM. Debido a la utilización generalizada en ellas de mouse con clavija mini-DIN, por extensión se utiliza para referirse a este tipo de conector.

#### **R**

**RAM**: Random Access Memory, o Memoria de Acceso aleatorio. La memoria principal en la que se almacenan los datos durante el funcionamiento de una computadora, la cual se borra al apagarlo. De diversos tipos (Fast Page, EDO, SRAM...) y conectores (SIMM, DIMM...).

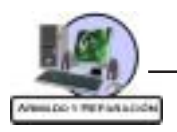

**RAMDAC**: Conversor analógico-digital (DAC) de la memoria RAM, empleado en las placas gráficas para transformar la señal digital con que trabaja la computadora en una salida analógica que pueda entender el monitor.

**Refresh rate**: Tasa de refresco de pantalla; el número de veces por segundo que se dibuja en el monitor una pantalla. Cuanto mayor sea, mejor; se mide en hertzios (Hz).

**RISC**: Reduced Instruction Set Chip, un tipo de microprocesador que entiende sólo unas pocas instrucciones pero que es capaz de ejecutarlas a gran velocidad.

**ROM**: Read Only Memory, o Memoria de sólo lectura. Un tipo de memoria «estática», es decir, que no se borra al apagar la computadora y en principio en la que no puede escribirse, salvo que se empleen métodos especiales. Usada sobre todo para guardar la BIOS de la computadora.

**RS232**: El tipo estándar de puerto serie.

**S**

**SAI**: Sistema de Alimentación Ininterrumpida. Aparato que protege al ordenador de cambios bruscos del flujo eléctrico, a la vez que previene cualquier carencia del mismo.

**Scanner**: Aparato capaz de digitalizar información; usualmente se refiere al que es capaz de digitalizar imágenes, textos o fotos.

**SCSI**: Small Computer Systems Interface, tecnología para el manejo de dispositivos, tanto interna como externamente. Permite manejar hasta 15 discos rigidos, CD-ROMs, escáners... Más rápida y versátil que IDE, es el estándar para servidores de alta gama, tanto PCs como Apple Machintosh, servidores UNIX, etc.

**SDRAM**: DRAM Síncrona, tipo de memoria RAM de mejores características que la DRAM, FPM y EDO.

**SGRAM**: Tipo de memoria usada para trabajo de vídeo, basada en la SDRAM. De mejores características que la FPM, EDO, VRAM, WRAM y SDRAM.

**Shareware**: Una forma de distribución de software, basada en poder probarlo un tiempo antes de decidirnos a comprarlo. No confundir con freeware (software gratuito).

**SIMM**: Tipo de conector para memoria RAM. Existe en versiones para módulos de 30 y 72 contactos.

**SL**: Siglas que hacen referencia a microprocesadores con características de ahorro energético, capaces de utilizar el Suspend Mode para reducir su actividad hasta prácticamente detenerse.

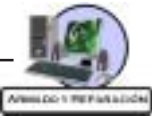

**Slave**: En español «esclavo», el nombre asignado al segundo de los dos dispositivos de un canal IDE, en contraste al «master», que es el primero.

**Slot**: O ranura de expansión; cada uno de los conectores donde se enchufan («pinchan») las placas de expansión. De forma alargada y longitud variable, según la tecnología a la que pertenezcan: ISA, EISA, VESA, PCI, AGP...

**Socket**: Palabra inglesa que significa zócalo (generalmente el del microprocesador).

**Software**: Los programas de ordenador, la lógica que permite realizar tareas al hardware (la parte física).

**Speaker**: Palabra inglesa que significa parlante. En general designa al pequeño parlante interno de la computadora o PC-speaker.

**SPP**: Standard Parallel Port, la forma actual de denominar al tipo estándar de puerto paralelo para distinguirlo de otras versiones más avanzadas como ECP o EPP.

**SRAM**: Static-RAM, RAM estática. Un tipo de memoria de gran velocidad usada generalmente para memoria caché.

**SVGA**: Tipo de placa gráfica capaz de obtener hasta 800x600 puntos en 16 colores.

**SX**: Siglas con las que se conoce a los procesadores 386 ó 486 «económicos» de Intel, aquellos que son versiones de capacidades reducidas (falta de coprocesador en los 486 o bus externo de 16 bits en los 386).

#### **T**

**TFT**: O matriz activa. Tipo de pantalla para portátil; de mayor precio que las Dual Scan, la calidad de imágen no depende de la iluminación exterior como en éstas.

**Tritón**: Forma comercial de designar a una serie de chipsets de Intel, los FX, VX y HX.

**TWAIN**: Technology Without An Interesting Name, «tecnología sin un nombre interesante». Peculiar denominación para el estándar de drivers para escáners.

**TX**: Siglas que designan el último de los chipsets para Pentium fabricado por Intel, caracterizado por soportar memorias SDRAM y optimizado para micros MMX, pero con un bus máximo de 66 MHz.

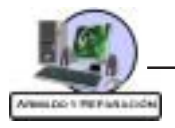

**U**

**UART**: El chip que controla los puertos serie.

**UDF**: Universal Disk Format, un método derivado del IPW que se utiliza en grabadoras de CD-ROM modernas para gestionar más eficazmente la escritura de los datos. Ideal para realizar grabaciones en múltiples sesiones.

**Ultra-DMA**: Tecnología utilizada en los discos rigidos IDE más modernos para elevar la tasa de transferencia teórica máxima hasta 33 MB/s.

**UNIX**: Un sistema operativo multiusuario y multitarea.

**USB**: Universal Serial Bus, bus serie universal. Tipo de conector que puede soportar hasta 126 periféricos externos, con un ancho de banda a compartir de 1,5 MB/s, lo que lo hace especialmente indicado para mouses, impresoras, joysticks o módems.

**V**

**V.32bis**: Una norma internacional para comunicaciones vía módem que permite alcanzar una velocidad de 14.400 baudios.

**V.34**: Una norma internacional para comunicaciones vía módem que permite alcanzar una velocidad de 28.800 baudios.

**V.34+**: Una norma internacional para comunicaciones vía módem que permite alcanzar una velocidad de 33.600 baudios.

**V.90**: Una norma internacional para comunicaciones vía módem que permite alcanzar una velocidad máxima de 55.600 baudios, dependiendo de ciertas condiciones, sobre todo tipo y calidad de la línea.

**VESA**: (1) Un estándar de modos de vídeo para placas VGA y superiores, que permite programar drivers compatibles con todas las placas gráficas que cumplan estas normas, independientemente del chip que incorporen.

**VESA**: (2) Ver VLB, Vesa Local Bus.

**VGA**: Video Graphics Array, o dispositivo Gráfico de Vídeo. Un tipo de placa gráfica capaz de obtener hasta 640x480 puntos en 16 colores (en el modelo estándar original).

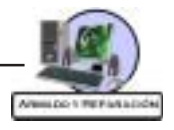

**Virtual (dispositivo)**: El que se imita mediante software y las capacidades de los otros dispositivos sí existentes.

**Virtual (memoria)**: La que se imita por software a partir del disco rigido.

**VLB**: O Vesa Local Bus, un tipo de slot o ranura de expansión de 32 bits capaz de ofrecer hasta 132 MB/s a 33 MHz o 160 MB/s a 40 MHz.

**VRAM**: Tipo de memoria usada para trabajo de vídeo. De mejores características que la FPM y EDO.

**VRM**: Módulo de voltajes de micro.

**VX**: Siglas que designan un tipo de chipset de Intel para Pentium, conocido comercialmente como «Tritón III»; de mayor rendimiento que el FX, hoy en día en desuso.

#### **W**

**WAV**: El tipo de archivo de sonido más común, caracterizado por ofrecer una gran calidad pero sin compresión de los datos.

**Wave table**: Tabla de ondas. Tipo de tecnología utilizado en placas de sonido, consistente en utilizar para la reproducción del sonido muestras reales de instrumentos grabados en la memoria de la placa, obteniendo una calidad mucho mayor que con un sintetizador FM.

**WRAM**: Tipo de memoria usada para trabajo de vídeo. De mejores características que la FPM y EDO, y algo superior a la VRAM.

**WWW**: World Wide Web, o «gran telaraña mundial». La parte de Internet más conocida y utilizada.

**WYSIWYG**: What You See Is What You Get, es decir, «lo que ve es lo que obtiene». La metodología de los programas de Windows (y Mac y otros, en realidad), consistente en que el resultado final una vez impreso se vea desde el comienzo en la pantalla de la computadora, en contraposición a lo que sucede con los programas para DOS, por ejemplo.

#### **X**

**XGA**: eXtended Graphics Array, o dispositivo gráfico extendido. Un tipo de placa gráfica capaz de obtener hasta 1024x768 puntos en 16 colores.

**XMS**: Memoria extendida, una forma de acceder a la memoria superior (por encima de los primeros 640 Kb), mediante software como el HIMEM.SYS.

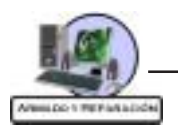

**XT**: Tipo de computadora compatible con el modelo denominado de esa forma por IBM. En general, cualquier PC compatible con disco rígido y un procesador 8086 o superior.

#### **Z**

**ZIF**: Zero Insertion Force (socket), o zócalo de fuerza de inserción nula. Conector de forma cuadrada en el que se instalan algunos tipos de microprocesadores, caracterizado por emplear una palanquita que ayuda a instalarlo sin ejercer presión («Force») sobre las patitas del chip.

**ZIP**: (1) Tipo de archivo comprimido. Muy utilizado, fue ideado por la empresa PKWARE.

**Zip**: (2) Dispositivo de almacenamiento de datos, consistente en una unidad lectora-grabadora y un soporte de datos de forma y tamaño similares a un disquete de 3.5 pulgadas y capacidad 100 MB. Ideado por la empresa Iomega.

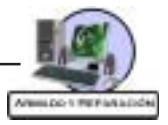

# **Autoevaluaciones - Respuestas**

#### **Autoevaluación Cap.10**

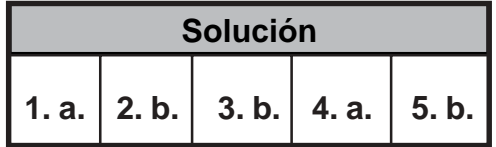

# **Autoevaluación Cap.11**

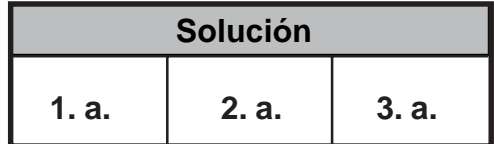

## **Autoevaluación Cap.12**

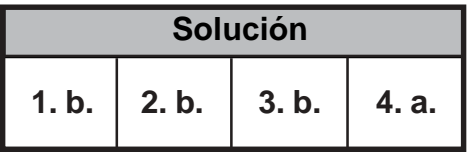

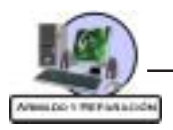

# **Indice**

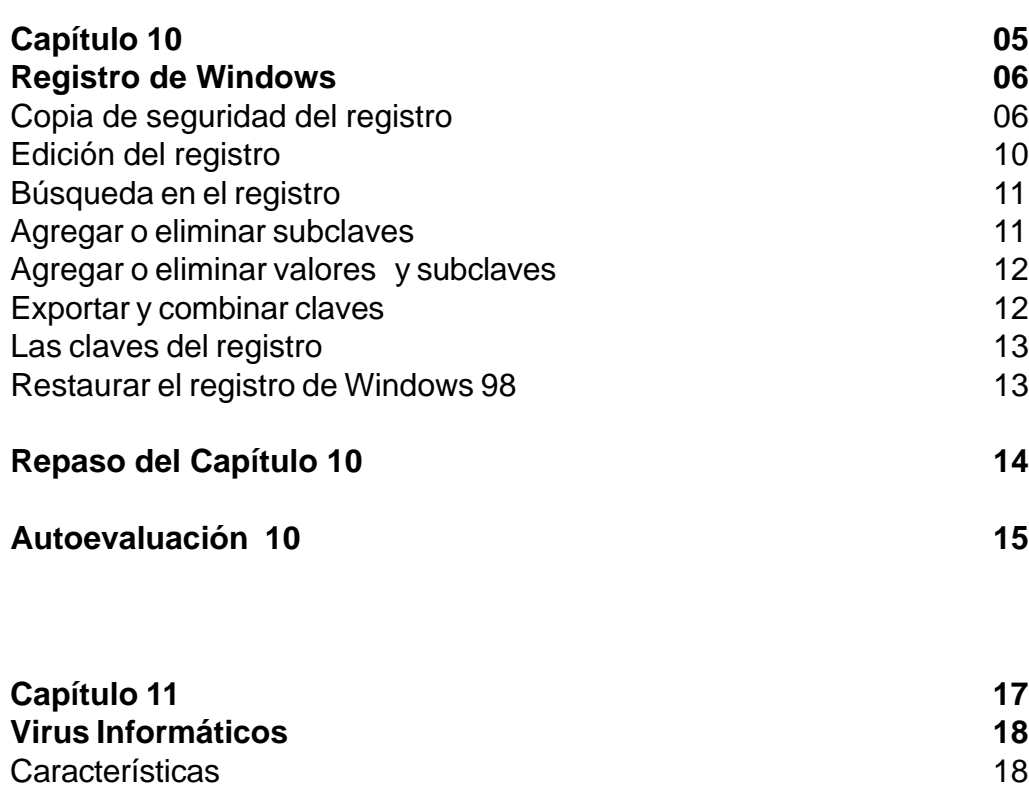

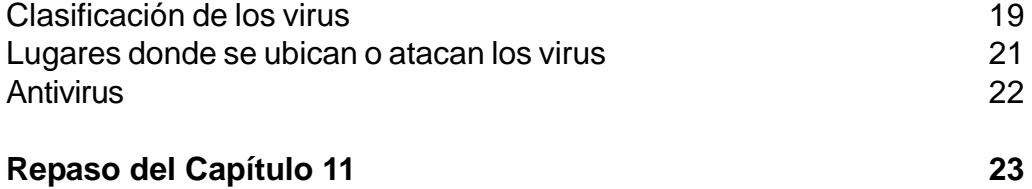

**Autoevaluación 11 24**

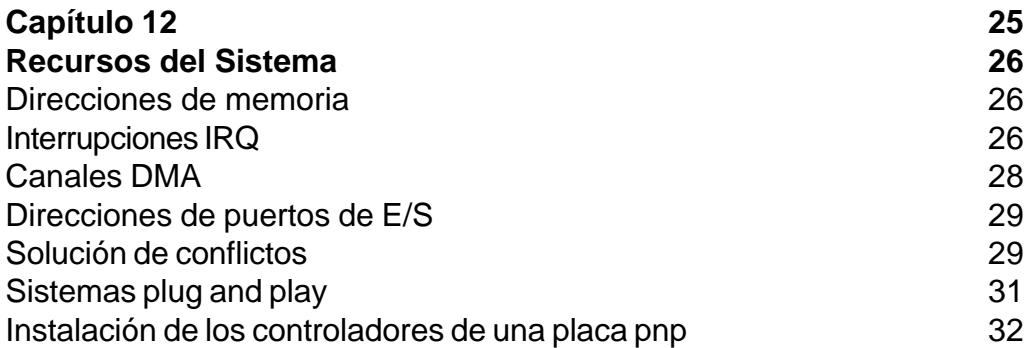

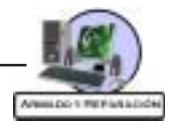

 $\sim$ 

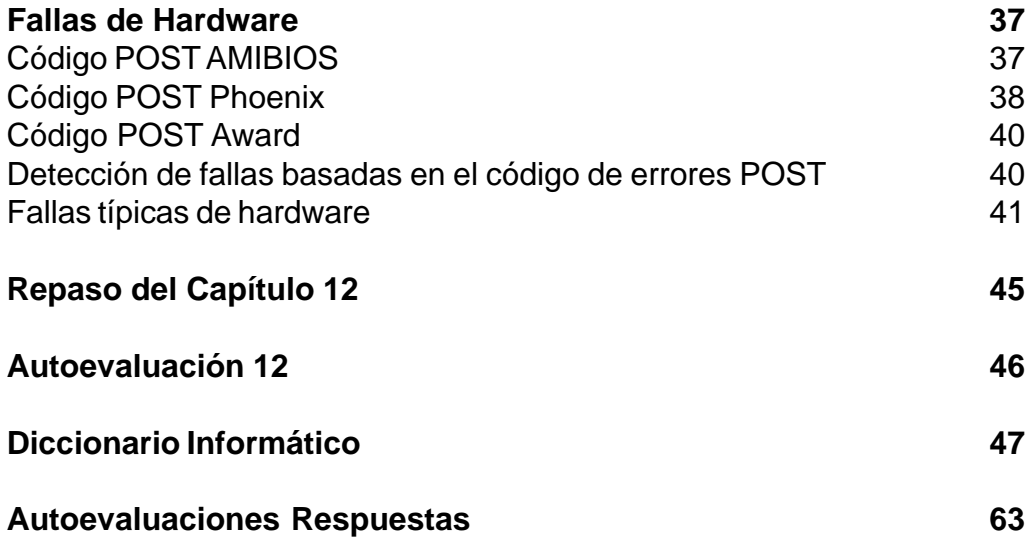

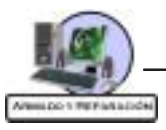

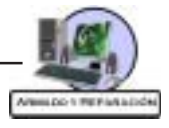

 $\overline{\phantom{a}}$